# **GIRA**

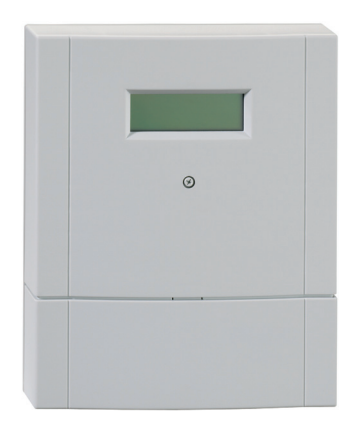

TeleCoppler 2 Bedienungsanleitung

#### Geräteübersicht

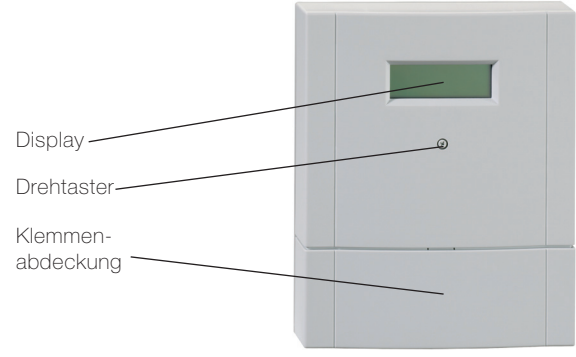

#### Lieferumfang

TeleCoppler 2 analog 233500

Zubehör (optional)

Hörerset für TeleCoppler 2 0907000 Alle vorgegebenen Ansagen des TeleCoppler 2 können mit dem Hörerset individuell aufgesprochen werden.

mit Bedienungsanleitung Kurzbedienungsanleitung CD-ROM mit PC-Software

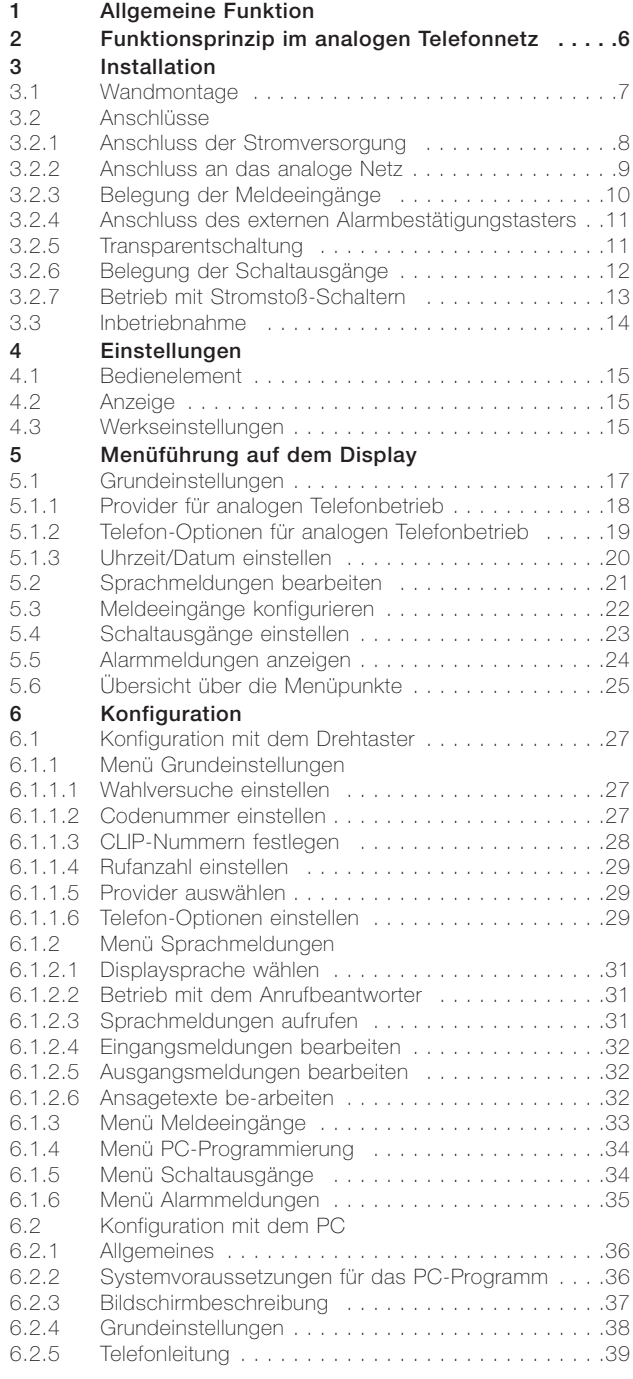

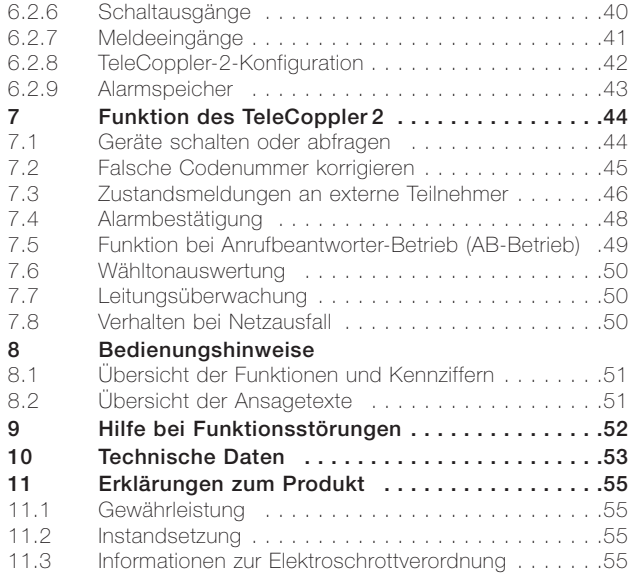

Der TeleCoppler 2 ist ein Störmelde- und Fernschaltgerät, mit dem über das Telefonnetz bis zu sechs an den Tele-Coppler 2 angeschlossene konventionelle Geräte geschaltet werden können. Alle Einstellungen werden bei Stromausfall gespeichert –

#### Uhrzeit und Datum jedoch

nicht. Das Verhalten der Ausgänge bei Stromausfall ist einstellbar (nach Stromanschalten ein, aus oder Wiederherstellen des Schaltzustands vor dem Stromausfall).

An die Schaltausgänge können herkömmliche Relais oder Stromstoß-Schalter angeschlossen werden.

Außerdem sendet der Tele-Coppler 2 Meldungen an ausgewählte Teilnehmer (s. Melderufnummern). Sie werden von bis zu sechs an den Meldeeingängen (M1 bis M6) angeschlossenen Kontakten (Sensoren) initiiert. An jedem Eingang können Öffner- oder Schließerkontakte installiert werden.

Werden ausgegebene Meldungen – ausgelöst über die Meldeeingänge M1 bis M6 – nicht bestätigt, wird ein örtlicher Alarmausgang eingeschaltet.

Die Steuerung erfolgt über MFV-Telefone oder über einen zusätzlichen MFV-Handsender. Wird an einem analogen Anschluss zusätzlich ein Anrufbeantworter betrieben (AB-Betrieb), so kann wahlweise dieser oder der TeleCoppler 2 angesprochen werden. Teilnehmerindividuelle Daten

lassen sich einfach programmieren.

Die Bedienung geschieht mit einem Drehtaster und wird durch Displaytexte auf einem 20-stelligen vierzeiligen, alphanumerischen LCD-Feld und durch Ansagen unterstützt (s. Seite 51). Bei den Displaymeldungen kann zwischen sechs Sprachen gewählt werden. Als Unterstützung für eine komfortable Konfiguration gehört eine entsprechende PC-Software zum Lieferumfang. Der PC muss über eine serielle Schnittstelle verfügen.

Meldungen werden durch Ansagen, SMS, E-Mail oder Fax eindeutig an die ausgewählten Teilnehmer weitergegeben. Die Anzahl der Wahlversuche (0 bis 12) kann eingestellt werden.

Die Ansagen können individuell vom Benutzer aufgesprochen werden. Hierzu wird das Hörerset (Zubehör) mit 4-poligem RJ10-Stecker in die Buchse gesteckt (siehe Abbildung auf Seite 9). Die im Kapitel Funktion aufgeführten Bedienabläufe werden anhand von Beispielen erläutert.

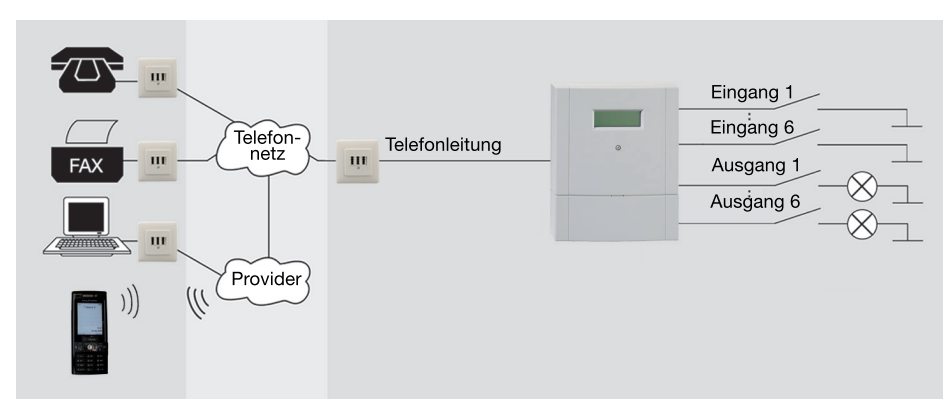

Das oben dargestellte Schema zeigt die Nutzung des TeleCoppler 2 im analogen Telefonnetz.

Alarmmeldungen werden über die Telefonleitung an das Telefonnetz übermittelt und von dort je nach Meldeverfahren als Ansage oder Fax weitergeleitet. Es fallen dafür nur die beim Netzbetreiber üblichen Telefonkosten an. E-Mail bzw.

SMS werden über einen zuvor ausgewählten Provider übermittelt und sind in den Kosten abhängig von dessen Gebührenstruktur.

#### 3.1 Wandmontage

Der TeleCoppler 2 ist in trockenen Räumen mit Umgebungstemperaturen zwischen -5 °C und 45 °C zu montieren. Für den TeleCoppler 2 analog ist auf die Nähe einer Telefonanschlussdose zu achten.

Der TeleCoppler 2 wird mit 2 Dübeln und 2 Schrauben geliefert. Damit ist eine einfache Wandmontage möglich.

- 1 Bohrlöcher senkrecht ausgerichtet im Abstand von 193 mm an der Wand markieren.
- 2 Löcher (Durchmesser 6 mm) bohren und Dübel einsetzen.
- 3 Die obere Schraube soweit eindrehen, dass der Schraubenkopf noch ca. 5 mm heraussteht.
- 4 Den TeleCoppler 2 mit der oberen Halterung in die Schraube einhängen.
- 5 Klemmenabdeckung am TeleCoppler 2 nach unten abziehen.
- 6 Untere Schraube im Klemmenbereich einschrauben.

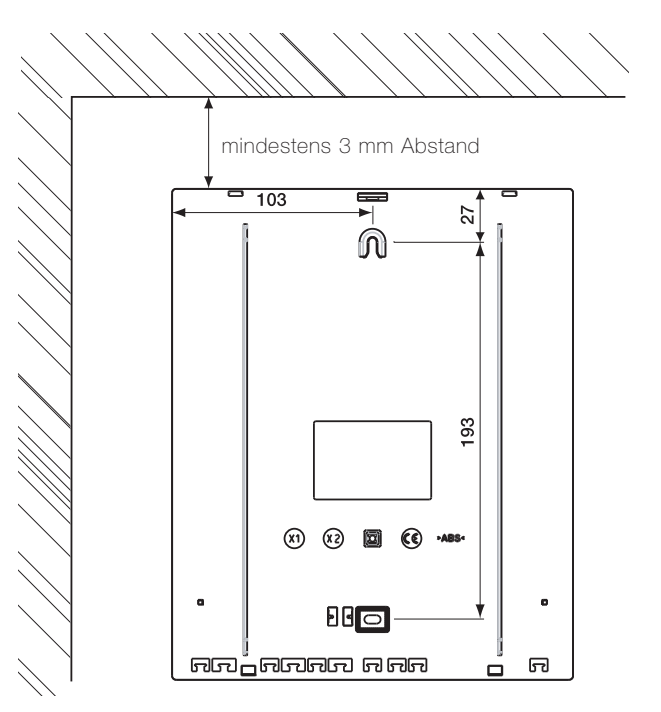

#### 3.2.1 Anschluss der Stromversorgung

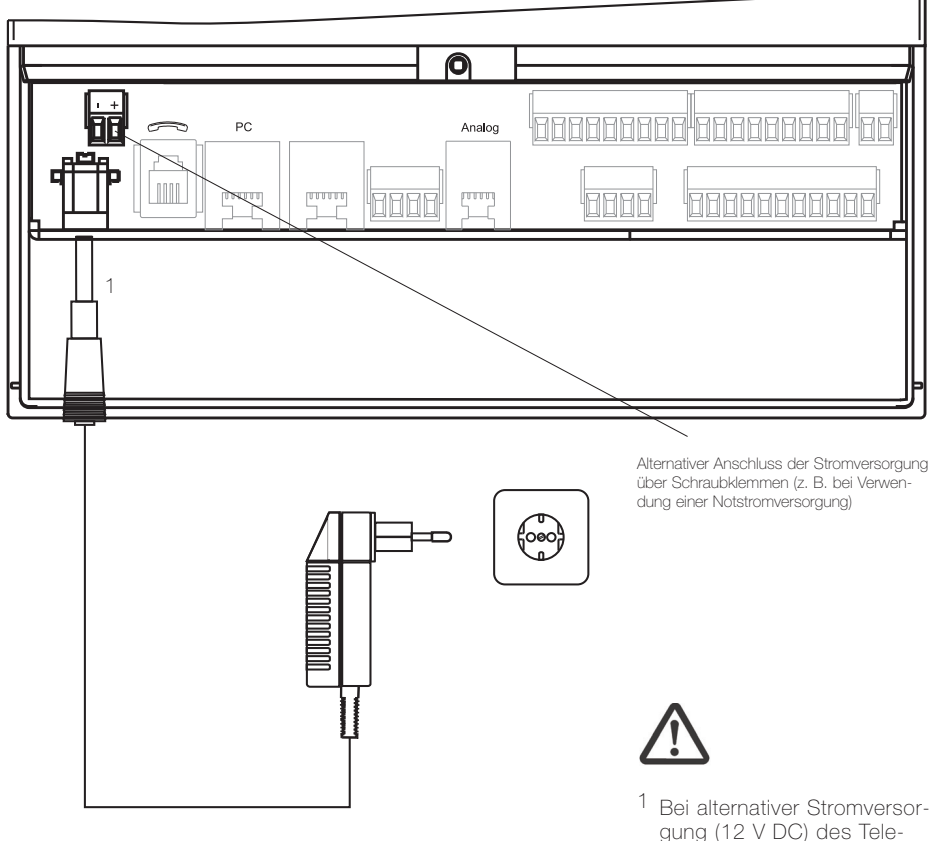

gung (12 V DC) des Tele-Coppler 2 über die Anschlussklemmen darf das Steckernetzgerät nicht gesteckt werden.

#### 3.2.2 Anschluss an das analoge Netz

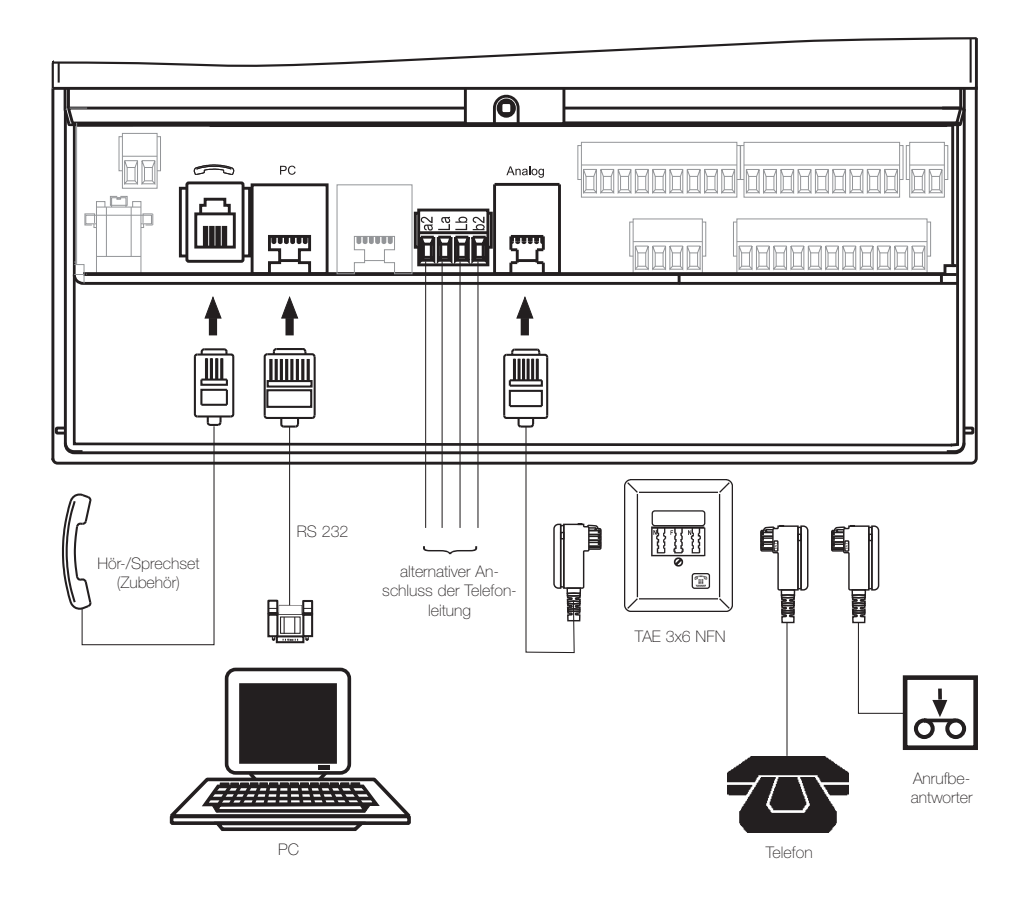

#### 3.2.3 Belegung der Meldeeingänge

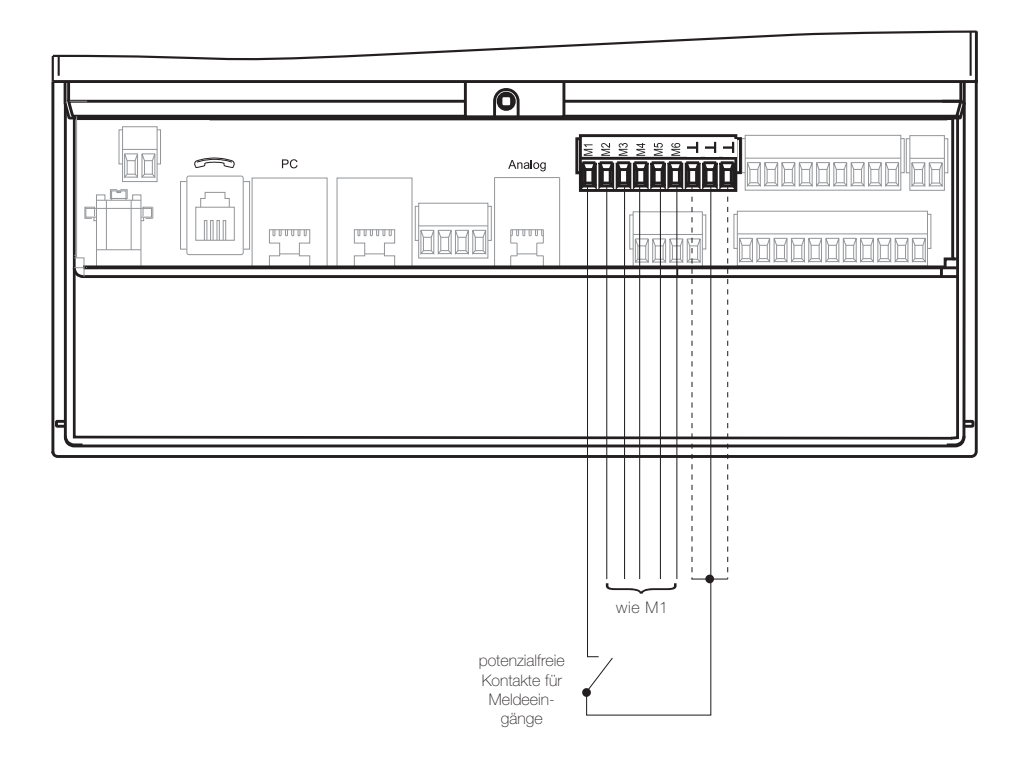

Zwischen den Anschlussklemmen M1 und  $\perp$  (Massepotenzial) wird der gewünschte Schaltkontakt angeschlossen. Der Meldeeingang M1 führt im Leerlauf eine Spannung von 3,3 V. Ist der Eingang als "Schließerkontakt" konfiguriert, wird beim Schließen des Kontaktes die gewünschte Aktion vom TeleCoppler 2 ausgeführt. Bei der Konfiguration als "Öffnerkontakt" wird die Aktion beim Öffnen des Kontaktes ausgeführt.

#### 3.2.4 Anschluss des externen Alarmbestätigungstasters

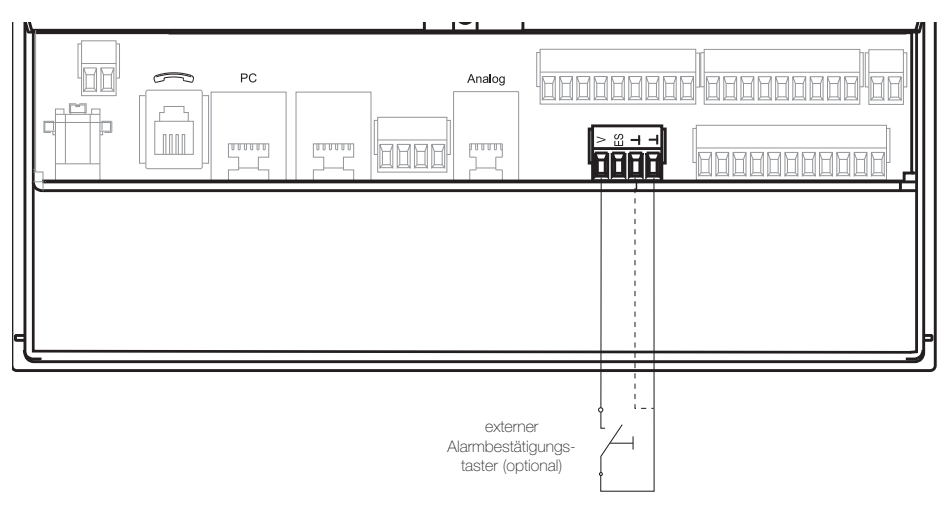

Mit dem externen Bestätigungstaster können Sie Alarme vor Ort zurücksetzen, d. h.

die Alarmmeldung kann z. B. manuell gestoppt werden. Durch die Betätigung des Tasters werden alle bisher aufgetretenen Alarme bestätigt.

#### 3.2.5 Transparentschaltung

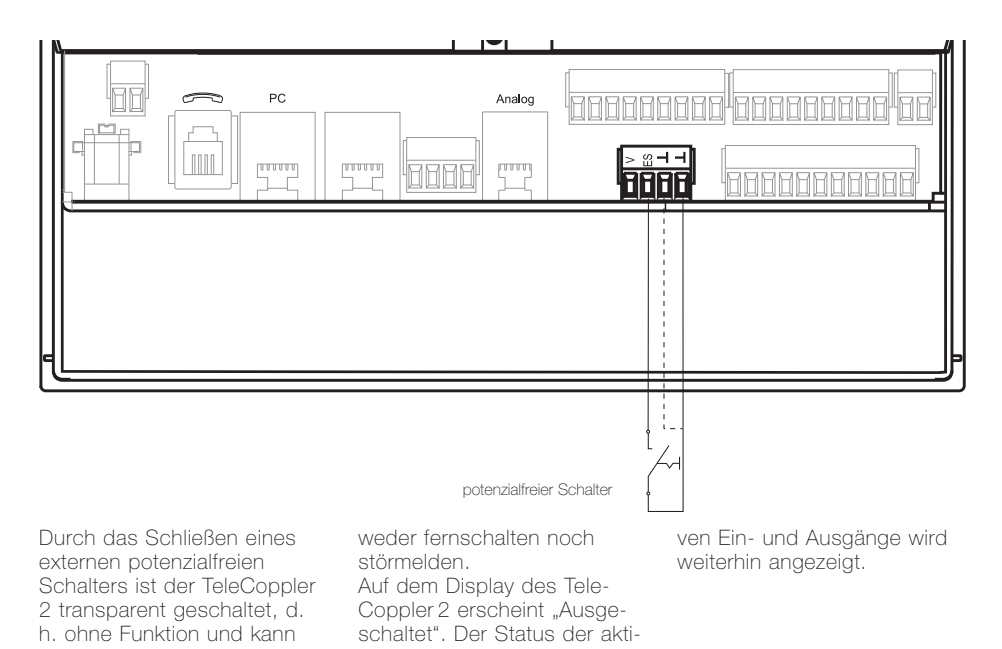

3 Installation 11

#### 3.2.6 Belegung der Schaltausgänge

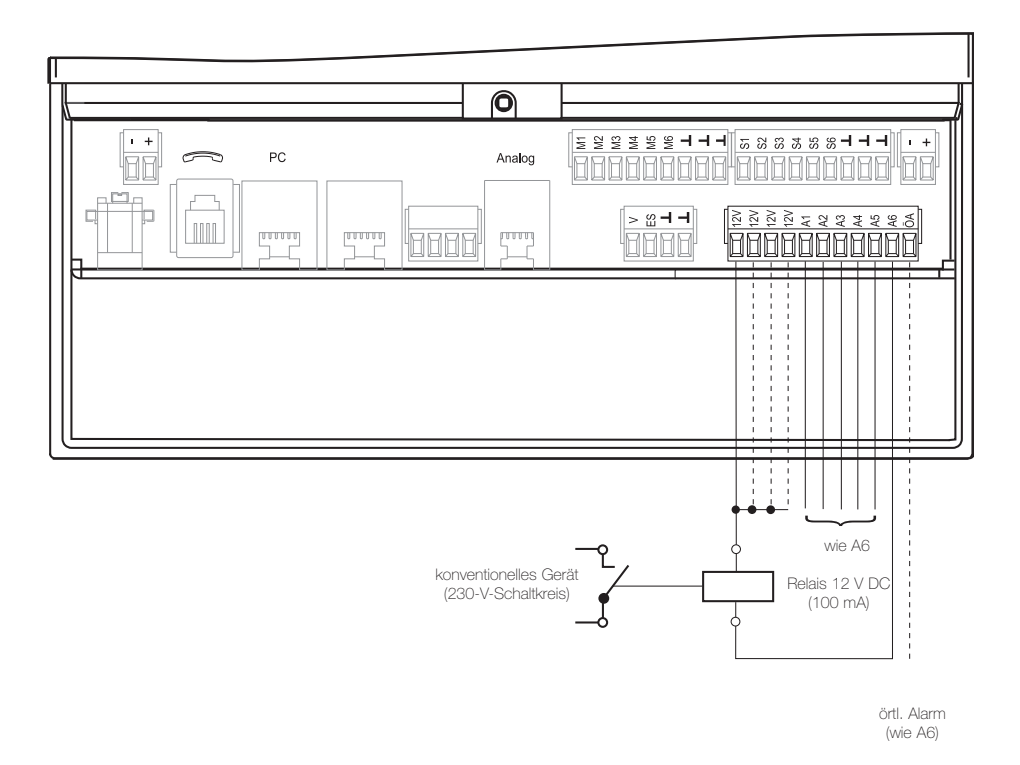

Der TeleCoppler 2 stellt sechs Ausgänge mit 12V DC zur Verfügung, an die über Relais sechs konventionelle Geräte und zusätzlich ein örtlicher Alarmgeber angeschlossen werden können. Diese Relaisausgänge sind bei Verwendung des mitgelieferten Steckernetzgerätes (15 W, 1,25 A) mit je maximal 200 mA belastbar und kurzschlussfest. Die Stromaufnahme der Steuerrelais sollte 100 mA nicht überschreiten. Im Ruhezustand beträgt die

Stromaufnahme des Tele-Coppler 2 ca. 150 mA. Die Ausgänge des TeleCoppler 2 werden durch Open-Collector-Ausgänge von Transistoren gebildet. Zwischen den Klemmen +12V und A1 wird eine Relaisspule angeschaltet. Der Ausgang A1 liegt im eingeschalteten Zustand an Masse. Im ausgeschalteten Zustand hat er undefiniertes Potenzial.

Bitte beachten Sie bei der Beschaltung der Ausgänge, dass das zum Lieferumfang gehörende Netzgerät maximal 1,25 A leistet.

#### 3.2.7 Betrieb mit Stromstoß-Schaltern

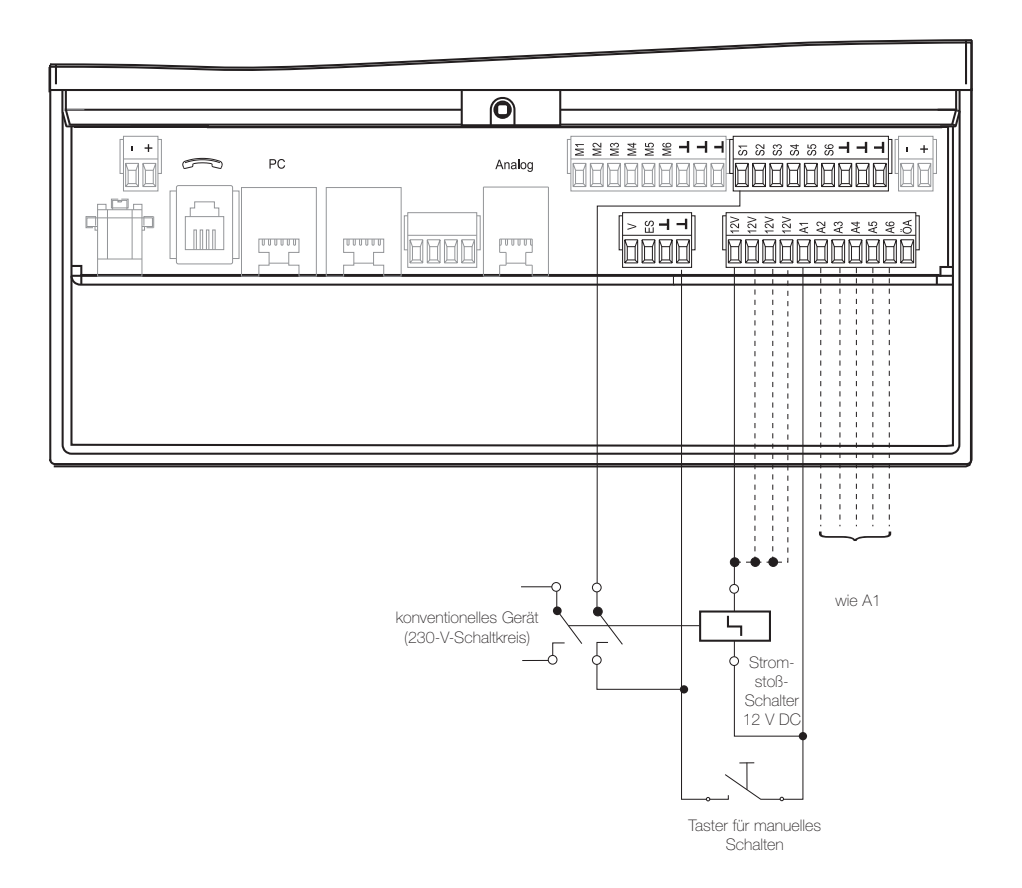

Der TeleCoppler 2 ist für das Schalten elektrischer Verbraucher mit dem Telefon konzipiert. Jeder Schaltvorgang über Telefon wird im Tele-Coppler 2 gespeichert, so dass bei einer Abfrage die Ansage erfolgt, ob die angeschlossenen Verbraucher einoder ausgeschaltet sind. In einigen Anwendungsfällen ist die Installation einer zusätzlichen Schaltmöglichkeit vor Ort sinnvoll oder sogar notwendig. Z. B. kann ein Bewegungsmelder im Ferienhaus

per Telefon aus der Ferne einund bei Ankunft im Haus über den installierten Taster ausgeschaltet werden.

Durch entsprechende Einstellung im Menü werden die Schaltausgänge A1 bis A6 als Stromstoß-Ausgänge konfiguriert. Hierzu sollten Stromstoß-Schalter mit zwei Schließern oder Wechslern eingesetzt werden, damit über einen dieser Schließer oder Wechsler der aktuelle Schaltzustand der Stromstoß-Schalter an den Eingang weitergegeben werden kann. Die Eingänge S1 bis S6 geben den Schaltzustand der Stromstoß-Schalter korrekt wieder. Dies ist wichtig, weil sich die Ansagen auf den Zustand der Eingänge (S1 bis S6) und nicht direkt auf den Zustand der Schaltausgänge (A1 bis A6) beziehen.

#### 3.3 Inbetriebnahme

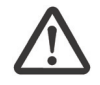

Ziehen Sie vor Installationsarbeiten am Innenleitungsnetz das Stecker-

netzgerät und den Telefonstecker heraus.

Änderungen am TeleCoppler 2 sind nur im Rahmen vorgegebener Einstellmöglichkeiten entsprechend den Angaben in dieser Bedienungsanleitung zulässig.

Die Installation muss fachmännisch ausgeführt sein. Bei Einsatz des TeleCoppler 2 an Telefonanlagen beachten Sie bitte, dass die Betriebsbereitschaft des TeleCoppler 2 z. B. bei Ausfall der Anlage erhöht werden kann, wenn er vor der Anlage angeschlossen wird bzw. wenn eine Notstromversorgung gewährleistet ist.

- 1 Schließen Sie konventionelle Geräte (A1 bis A6 und ÖA) über Relais entsprechend dem Anschlussbild (Seite 12) an.
- 2 Für den Stromstoßbetrieb schließen Sie die Geräte an den Ausgängen an (s. Seite 13) und konfigurieren Sie die Ausgänge im Menü wie auf Seite 34 und 40 beschrieben.
- 3 Stecken Sie bei analogem Telefonbetrieb den Telefonstecker (TAE) der Anschlussleitung in die Telefonanschlussdose (TAE, Buchse "N" oder "F+N"). Stecken Sie den Stecker des Telefons bei Bedarf in die TAF, Buchse "F".
- 4 Stecken Sie das Steckernetzgerät in die 230-V-Steckdose oder schließen Sie die externe Spannungsquelle an "+" und "-" an. Nach dem Stecken des Steckernetzgerätes erscheint zunächst auf dem Display:

## *Bitte warten*

Die Anzeige blinkt einige Sekunden, dann schaltet sie um auf:

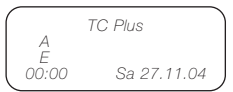

Der TeleCoppler 2 ist nun betriebsbereit.

Die Leistungsmerkmale des TeleCoppler 2 können auf die Wünsche der Benutzer eingestellt werden. Alle Einstellungen (außer Uhrzeit und Datum) bleiben bei Ausfall des 230-V-Netzes erhalten.

Vor der erstmaligen Inbetriebnahme sind einige notwendige Parameter zu programmieren. Die Einstellung wird mit dem Drehtaster vorgenommen. Durch Drehen des Tasters wird die einzustellende Größe verändert bzw. die Stelle gewechselt. Ein Druck auf den Taster fixiert den veränderten Wert bzw. bestätigt die Einstellung.

Bei EIN/AUS-Einstellungen wechselt der Wert bei jedem Tastendruck.

Durch Druck auf den Taster können Sie auch einen gemeldeten Alarm bestätigen.

Die Bedienerführung des Tele-Coppler 2 wird durch das 4 zeilige, 20-stellige Display unterstützt. Sie können dort folgende Informationen ablesen:

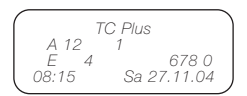

- Erste Zeile: Gerätebezeichnung Zustandsmeldung wie z. B. "Leitungsstörung!"
- Zweite Zeile: geschaltete Ausgänge (A) in der Reihenfolge: konventionelle (1-6), Leerstelle, inaktive Ausgänge werden nicht angezeigt
- Dritte Zeile: geschaltete Eingänge (E) in der Reihenfolge: konventionelle (1-6), Leerstelle, inaktive Eingänge werden nicht angezeigt
- Vierte Zeile: Uhrzeit, Wochentag und Datum

#### 4.1 Bedienelement 4.2 Anzeige 4.3 Werkseinstellungen

Der TeleCoppler 2 wird mit folgender Einstellung ausgeliefert:

- Wahlversuche: 12
- Codenummer: 0000
- $\bullet$  1. bis 5. CLIP-Nummer: kein Eintrag
- Rufanzahl: 2
- Wahlverfahren: MFV
- Amtskennziffer: x (=keine)
- Wähltonerkennung: AUS
- Pause: 0
- Sprachauswahl: Deutsch
- AB-Betrieb: AUS
- Ansagetexte: sind vorgegeben (Seite 51)

Dieses Kapitel zeigt die Menüs in der Bedienerführung des TeleCoppler 2 und soll Ihnen dabei helfen, einzelne Einstellelemente wiederzufinden.

Grundsätzlich können alle Einstellungen am PC vorgenommen (s. Seite 36) und über

die serielle Schnittstelle zum TeleCoppler 2 übertragen werden.

Die nachfolgend beschriebenen Prozeduren bieten sich für geringe Änderungen vor Ort an oder, wenn kein PC zur Verfügung steht.

Eine Übersicht über die Elemente finden Sie am Ende dieses Kapitels. Sie aktivieren das Menü durch Drehen des Drehtasters in eine beliebige Richtung.

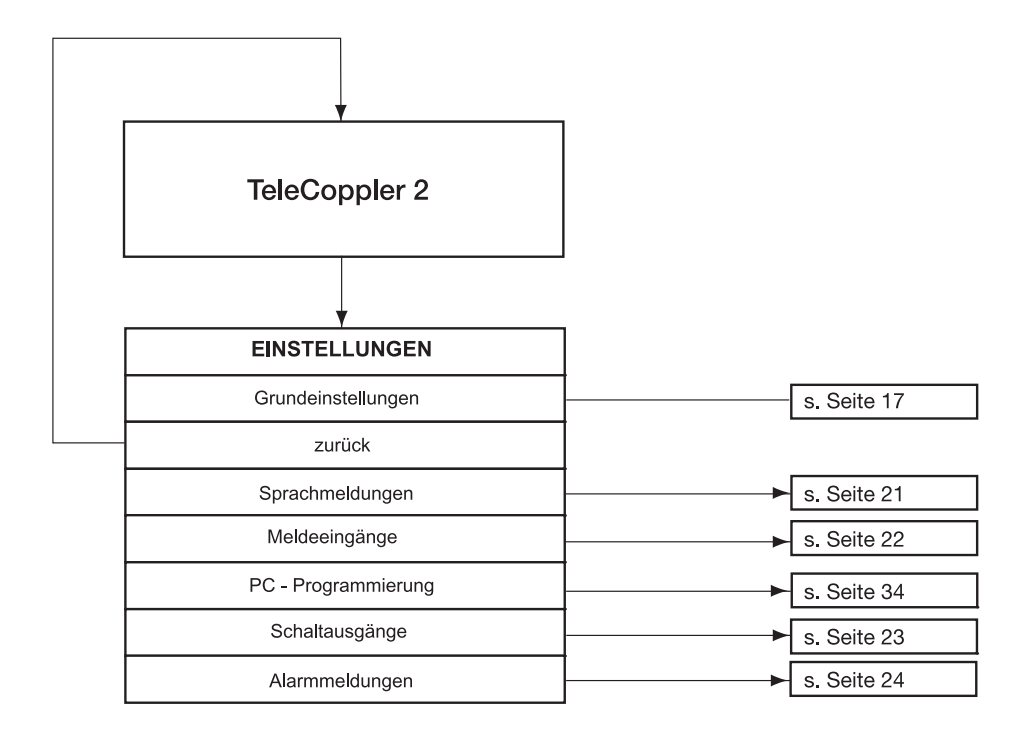

- 5 Menüführung auf dem Display
- 5.1 Grundeinstellungen

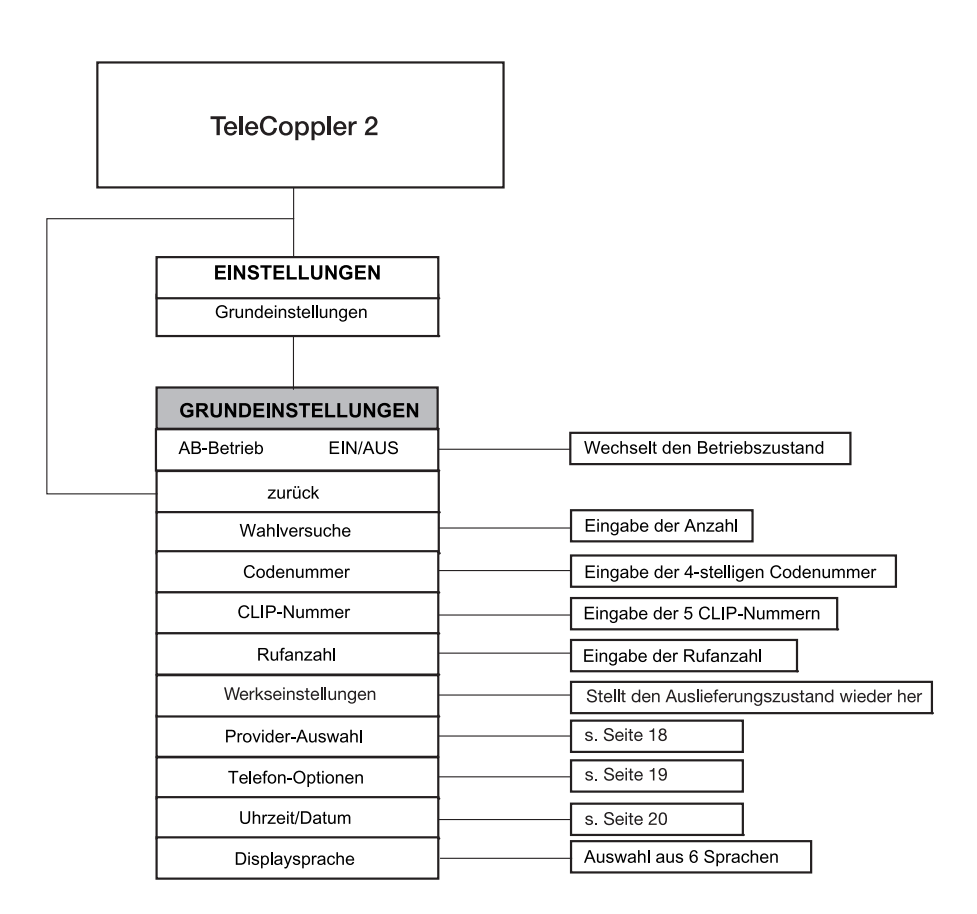

#### 5.1 Grundeinstellungen

#### 5.1.1 Provider für analogen Telefonbetrieb

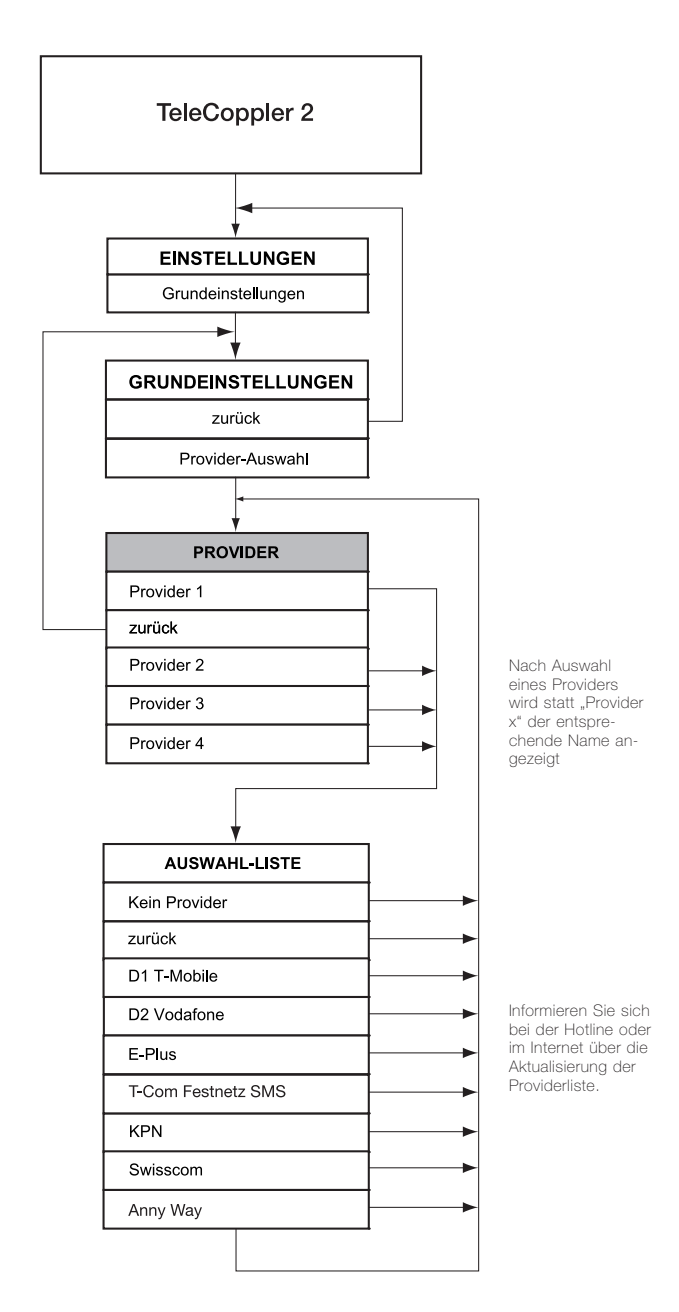

#### 5.1 Grundeinstellungen

#### 5.1.2 Telefon-Optionen für analogen Telefonbetrieb

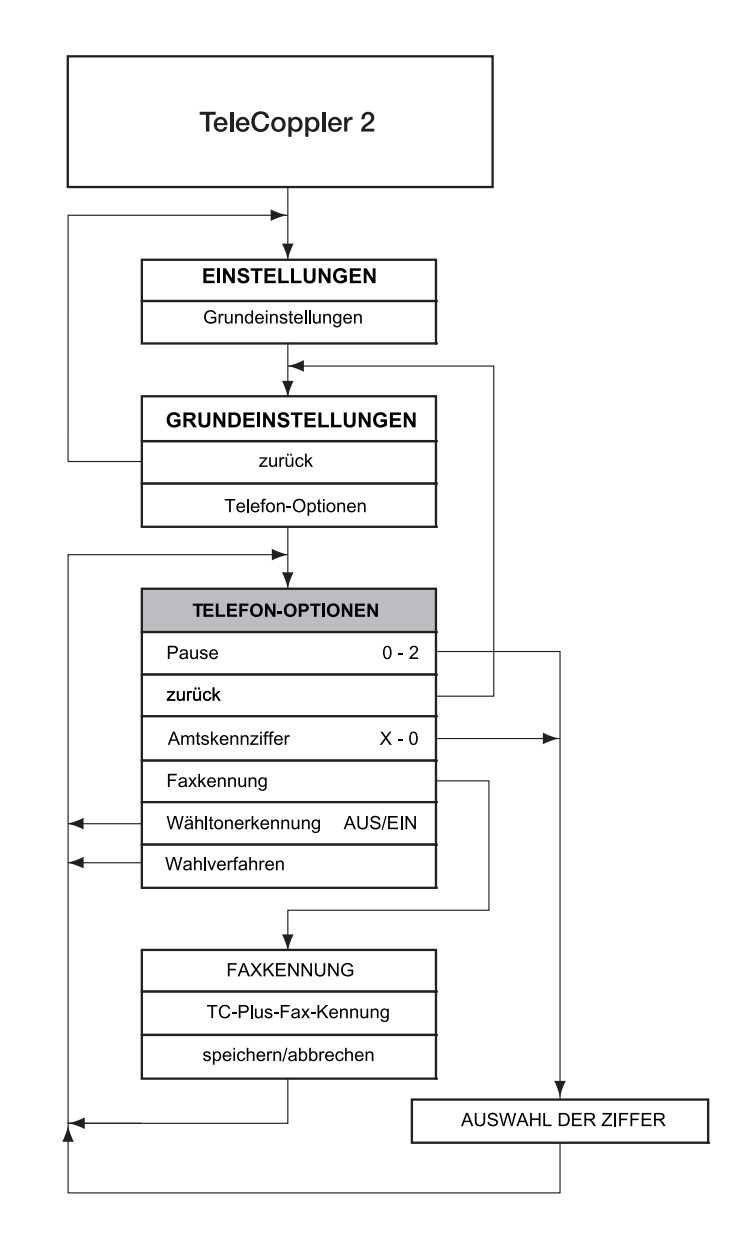

#### 5.1.3 Uhrzeit/Datum einstellen

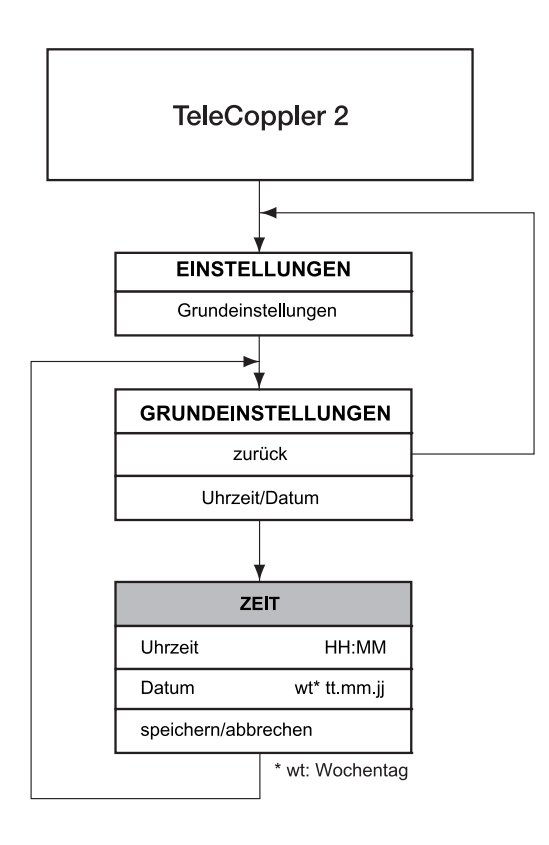

#### 5.2 Sprachmeldungen bearbeiten

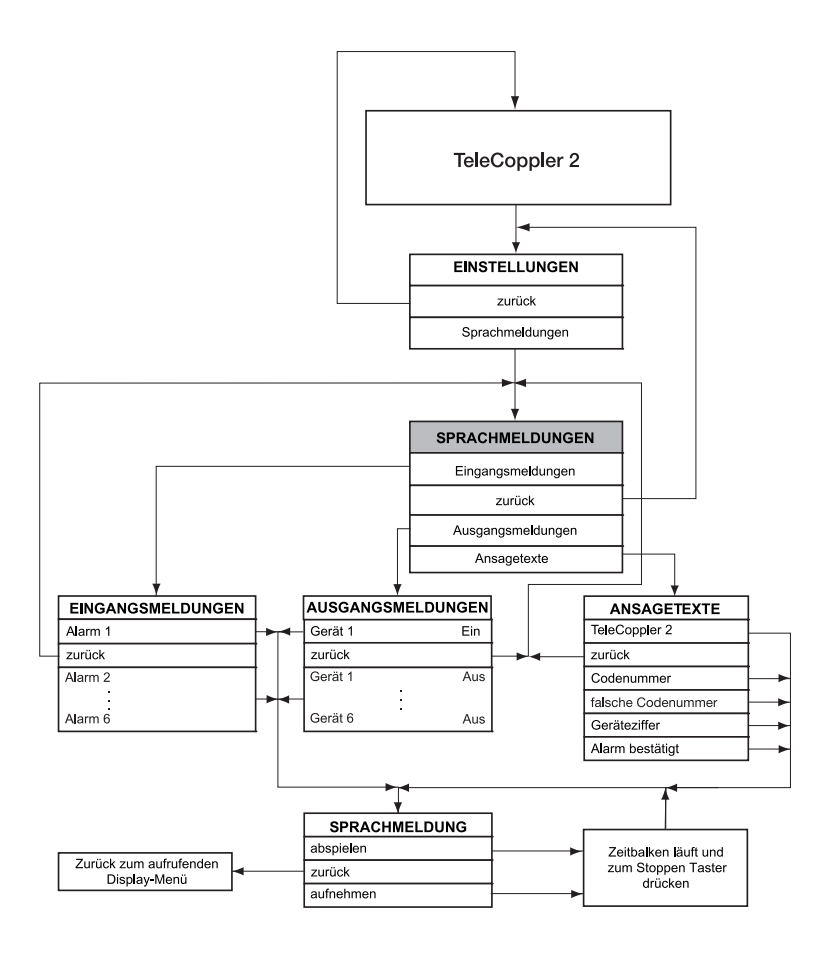

#### 5.3 Meldeeingänge konfigurieren

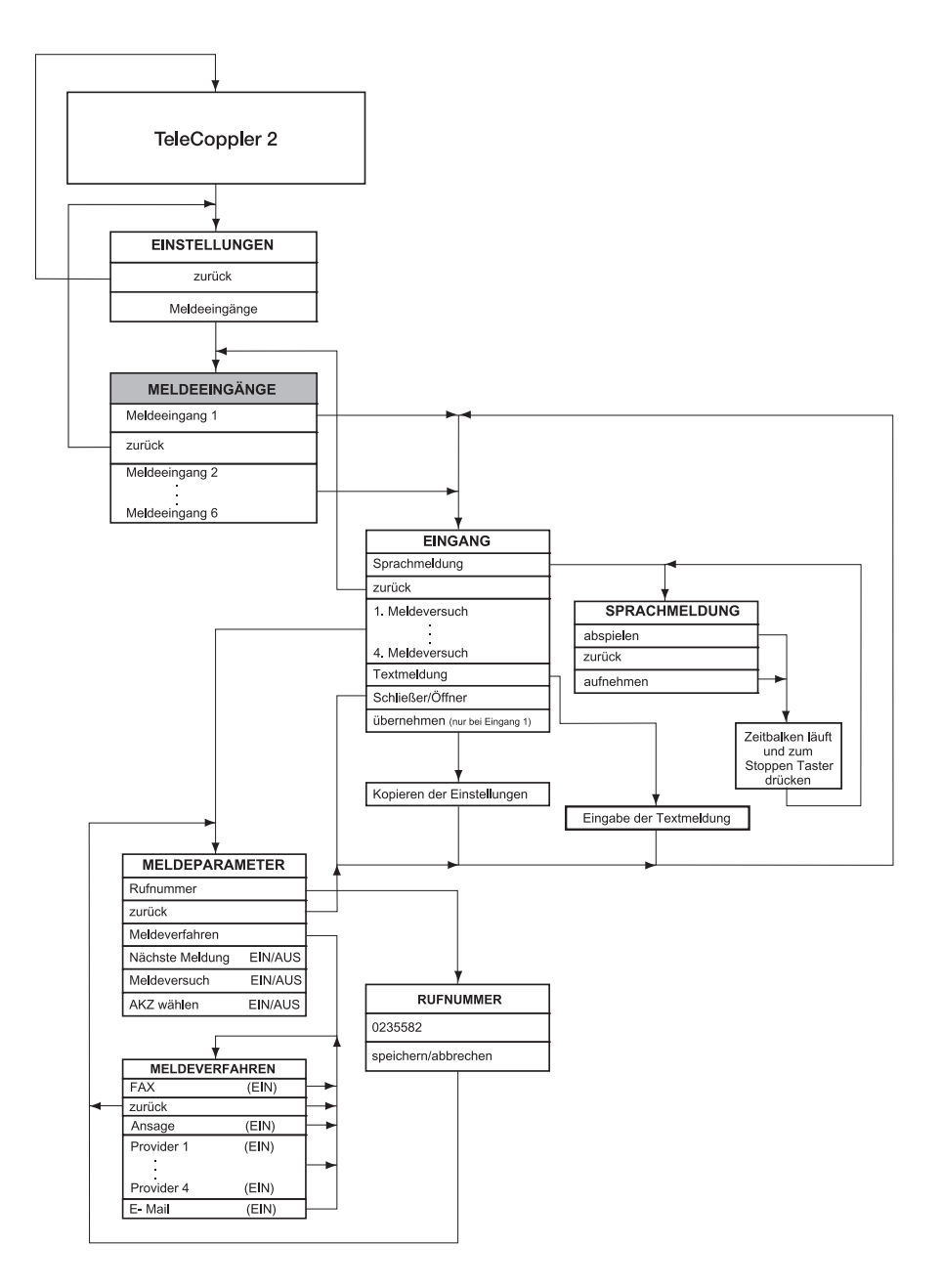

#### 5.4 Schaltausgänge einstellen

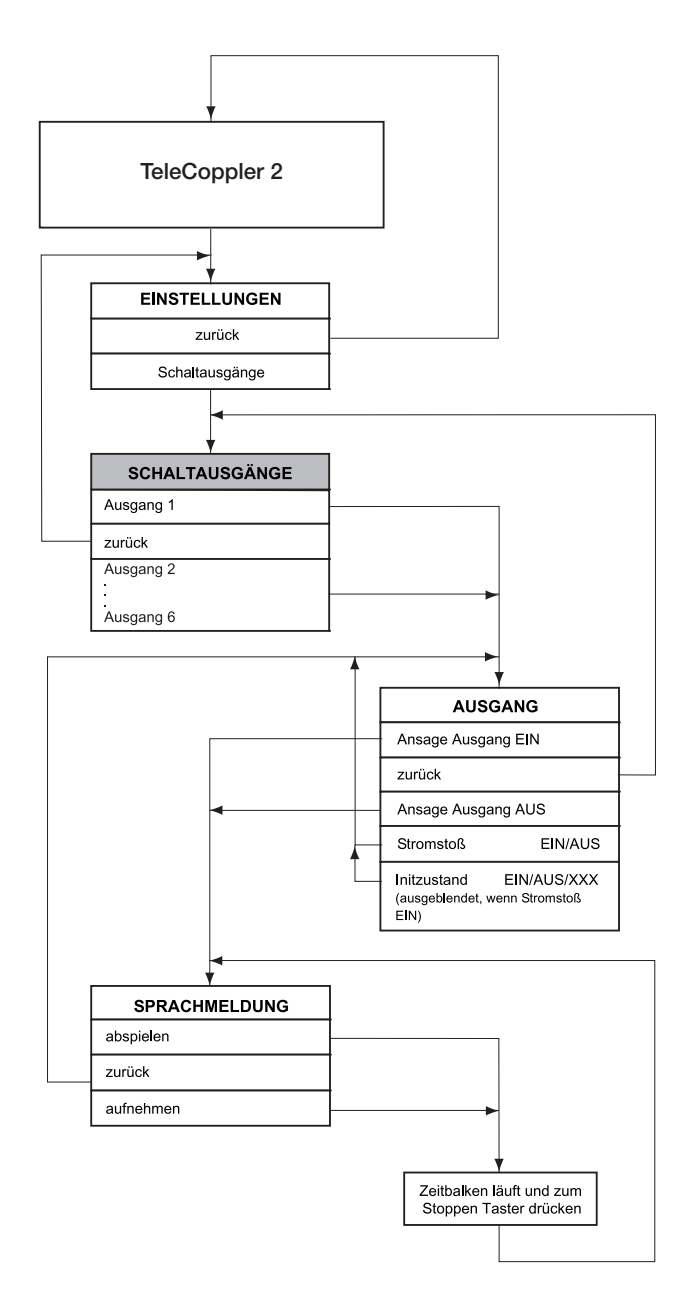

#### 5.5 Alarmmeldungen anzeigen

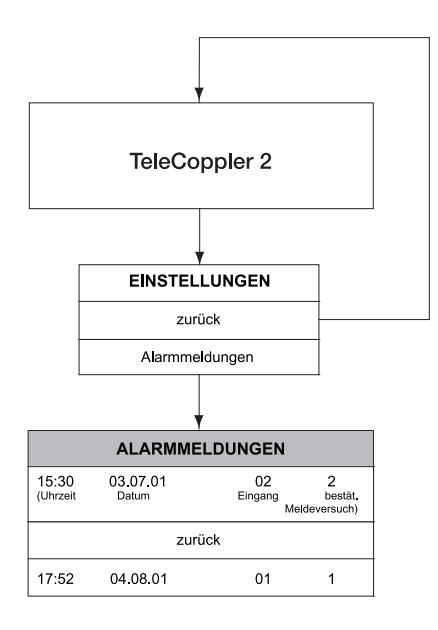

#### 5.6 Übersicht über die Menüpunkte

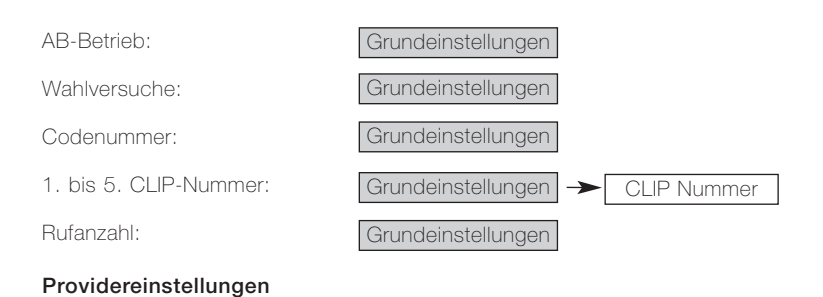

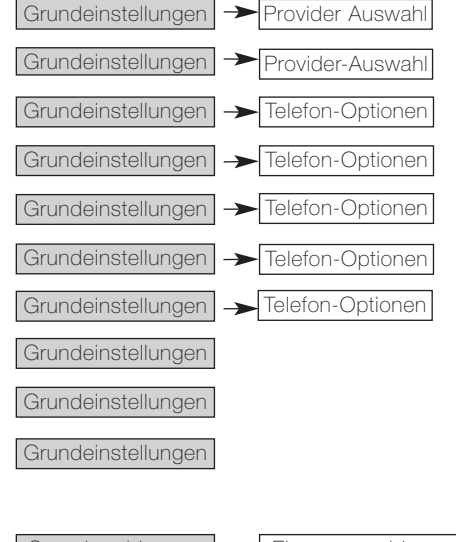

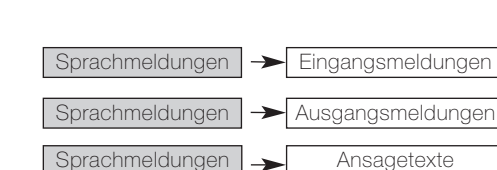

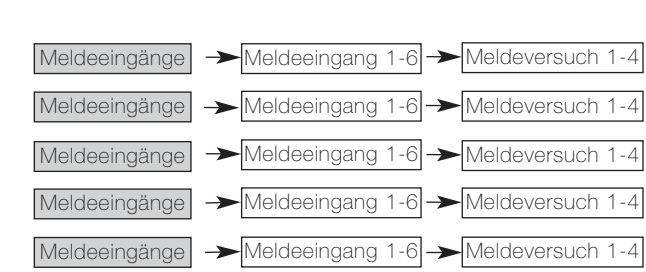

Ansagen für Alarm 1 bis 6:

Displaysprache:

Provider 1 bis 4: Fax-Kennziffer:

Wähltonerkennung:

Amtskennziffer: Faxkennung: Wahlverfahren:

Pause:

Uhrzeit: Datum:

Gerät 1 bis 6 EIN/AUS:

Ansagetexte:

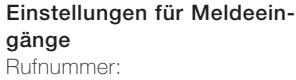

Meldeverfahren:

Nächste Meldung:

Meldeversuch EIN/AUS:

AKZ wählen EIN/AUS:

#### 5.6 Übersicht über die Menüpunkte

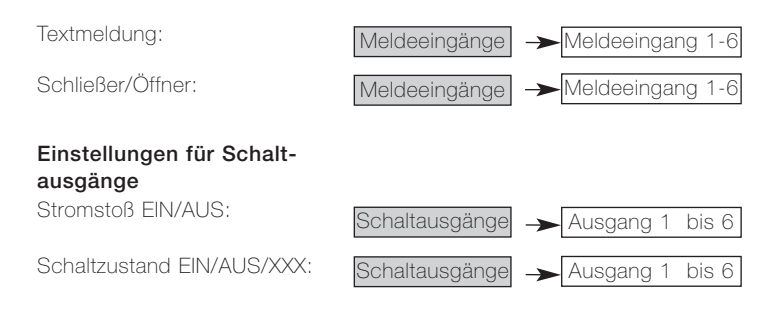

#### 6 Konfiguration

#### 6.1 Konfiguration mit dem Drehtaster

Der TeleCoppler 2 lässt sich sowohl mit dem Drehtaster als auch mit dem PC programmieren.

Die komfortablere Methode ist der PC. Zum Laden der Konfiguration vom oder auf den PC muss jedoch am TeleCoppler 2 mit dem Drehschalter auf "PC-Programmierung" gestellt werden.

Einzelne Parameter lassen sich auch mühelos mit dem Drehtaster verändern.

Beim Eingeben von Texten gelangen Sie durch Drehen des Tasters nach rechts zu den kleinen und durch Drehen nach links zu den großen Buchstaben, dazwischen liegen Ziffern und Zeichen.

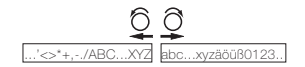

In den nachfolgenden Abschnitten sind alle Menüpunkte, die Sie am Tele-Coppler 2 direkt programmieren können, beschrieben. Die Reihenfolge ist der Anzeige entsprechend gewählt.

#### Sie erreichen das Menü "EINSTELLUNGEN", indem Sie den Drehtaster beliebig drehen. Von dort aus gelangen Sie u. a. in das Menü ..GRUNDEINSTELLUNGEN".

Eine aktuelle Übersicht über Ihre Einstellungen können Sie mit Hilfe der Kopiervorlage, die sich auf der mitgelieferten CD-ROM befindet, erstellen.

#### Legende:

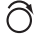

- Drehen Sie den Drehtaster bis zur gewünschten Anzeige.
- Drücken Sie den Drehtaster zum Bestätigen.

#### 6.1.1.1 Wahlversuche einstellen

Die Anzahl der vom TeleCoppler 2 durchzuführenden Wahlversuche kann von "0" bis maximal "12" eingestellt werden. Die Meldeversuche werden nacheinander ausgeführt bis die vorgegebene Anzahl der Wahlversuche erreicht ist oder der Alarm bestätigt wurde.

Eine ausführliche Beschreibung des gesamten Meldeverfahrens finden Sie im Kapitel "Meldeeingänge" auf Seite 33.

Sind "0" Wahlversuche eingegeben, kann der Tele-Coppler 2 nur als Fernschaltgerät eingesetzt werden.

#### 6.1.1.2 Codenummer einstellen

Die Codenummer wird abgefragt, wenn Sie Ihren Tele-Coppler 2 aus der Ferne per Telefon anrufen, um den Status zu ermitteln oder Geräte zu steuern. Sie schützt Ihren TeleCoppler 2 vor unberechtigtem Zugriff.

Sie können die werkseitig eingestellte Codenummer (0000) jederzeit ändern. Die Codenummer muss vierstellig sein. Um die Zugriffssicherheit Ihres TeleCoppler 2 zusätzlich zu erhöhen, sollten Sie die Codenummer mindestens monatlich ändern.

Nach drei Fehlversuchen bei der Eingabe der Codenummer wird die Verbindung automatisch vom TeleCoppler 2 getrennt.

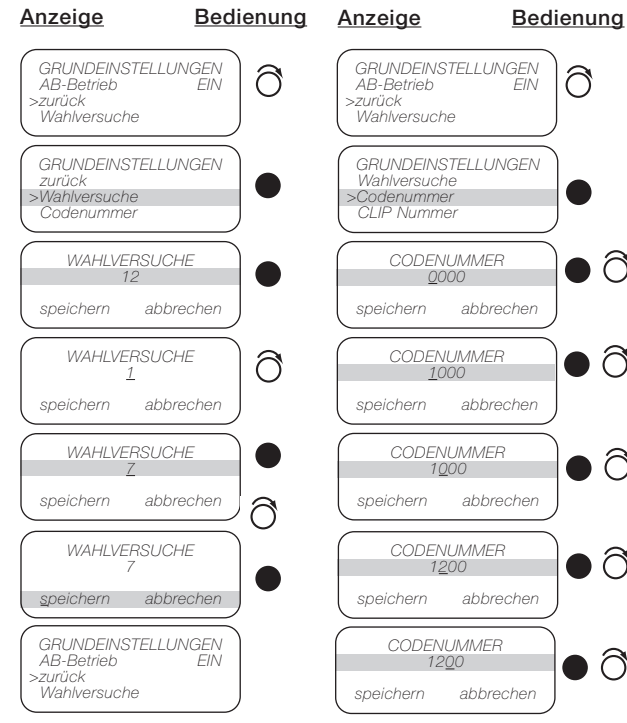

### *CODENUMMER <sup>1200</sup> speichern abbrechen GRUNDEINSTELLUNGEN*  $AR-Retrich$ *>zurück Wahlversuche GRUNDEINSTELLUNGEN Wahlversuche >Codenummer CLIP Nummer CODENUMMER 0000 speichern abbrechen CODENUMMER 1000 speichern abbrechen CODENUMMER <sup>1000</sup> speichern abbrechen CODENUMMER <sup>1200</sup> speichern abbrechen*

#### 6.1.1.2 Codenummer einstellen

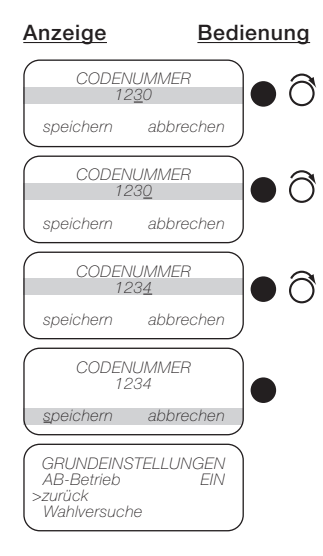

#### 6.1.1.3 CLIP-Nummern festlegen

CLIP steht für Calling Line Identification Presentation und ermöglicht es Ihnen, die Telefonnummer des Anrufers auf Ihrem Telefondisplay zu sehen, wenn der Anrufer dies zulässt. Der TeleCoppler 2 wertet die CLIP-Nummer aus, um Ihnen einen zusätzlichen Zugriffsschutz beim Fernschalten zu bieten.

Sie können bis zu fünf Rufnummern einstellen, die dann berechtigt sind, den TeleCoppler 2 fernabzufragen und fernzuschalten. Die Rufnummer des Anrufers wird auf dem Display angezeigt und mit den eingestellten verglichen. Sie muss in jedem Zeichen und in der Anzahl der Zeichen mit einer der vorgegebenen übereinstimmen.

Sie können auch bestimmte Rufnummernbündel freigeben, indem Sie statt der Ziffern ein ..\*" für jede Ziffer eingeben, z. B. für mehrere Nebenstellen einer TK-Anlage. Sie geben ein: "0114711<sup>\*\*"</sup> und gestatten somit den Nebenstellen, die mit den Ziffern 00 bis 99 enden, auf Ihren TeleCoppler 2 zugreifen zu können. Voraussetzung für die Anzeige und Auswertung ist, dass die CLIP-Nummer des Anrufers übertragen wird.

Hinweis: Wird der TeleCoppler 2 an einer TK-Anlage installiert, muss diese die CLIP-Funktion übermitteln, um das Leistungsmerkmal nutzen zu können.

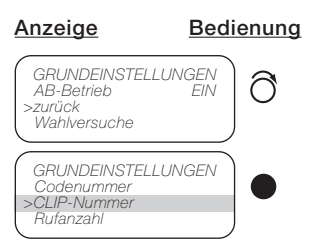

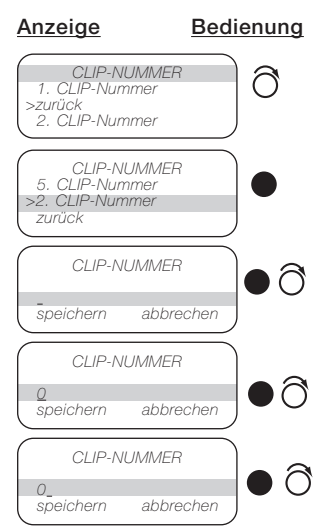

Weiter so verfahren, bis die komplette Zahl eingestellt ist.

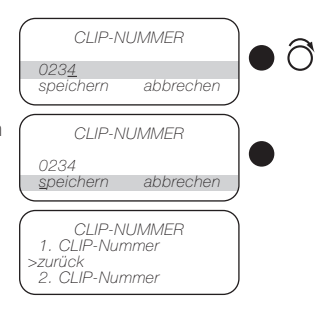

2. bis 5. CLIP-Nummer bzw. gewünschte Anzahl ebenso einstellen.

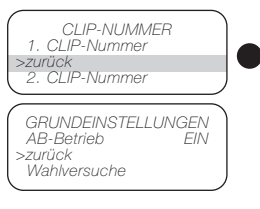

#### 6.1.1.4 Rufanzahl einstellen

#### Mit diesem Parameter wird eingestellt, nach dem wievielten Ruf der TeleCoppler 2 den Anruf annimmt. Maximal sind 9 Rufe programmierbar. Bis zu diesem Zeitpunkt ist es möglich, den Anruf von einem an diesem Anschluss installierten Telefon abzufragen. Haben Sie "0" als Rufanzahl programmiert, wird kein Anruf entgegengenommen. Die Einstellung der Rufanzahl wird bei AB-Betrieb ignoriert. Damit eine CLIP-Nummer ausgewertet werden kann, müssen Sie die Rufanzahl mindestens auf "2" stellen, da der TeleCoppler 2 die Rufnummer sonst nicht sicher erkennt und anzeigt.

#### Anzeige Bedienung *GRUNDEINSTELLUNGEN*  $AB-Betrich$ *>zurück Wahlversuche GRUNDEINSTELLUNGEN CLIP-Nummer >Rufanzahl Provider-Auswahl RUFANZAHL <sup>0</sup> speichern abbrechen RUFANZAHL 5 speichern abbrechen RUFANZAHL 5 speichern abbrechen GRUNDEINSTELLUNGEN*  $AR-Ratrieh$ *>zurück Wahlversuche*

Für den Analog-Betrieb benötigen Sie Provider zum Versenden von E-Mails und SMS. Sie können sie aus einer Liste auswählen, beachten Sie jedoch, dass sie zu den Rufnummern passen, die Sie unter den Meldeparametern eingegeben haben. Die Parameter stellen sich au-

6.1.1.5 Provider auswählen

tomatisch ein.

Anzeige Bedienung

#### *GRUNDEINSTELLUNGEN*  $AB-Betrich$ *>zurück Wahlversuche GRUNDEINSTELLUNGEN Rufanzahl >Provider-Auswahl Telefon-Optionen PROVIDER Provider 1 >zurück Provider 2 PROVIDER Provider 4 >Provider 1 zurück AUSWAHL-LISTE Kein Provider >zurück D1 T-Mobile PROVIDER E-Plus >zurück Provider 2 AUSWAHL LISTE D2 Vodafone >E-Plus T-Com Festnetz SMS*

Die weiteren Provider stellen Sie nach demselben Schema ein.

#### 6.1.1.6 Telefon-Optionen einstellen

Bei der Programmierung der Rufnummern können Sie auch anlagenspezifische Merkmale speichern. Dies sind je nach Betrieb:

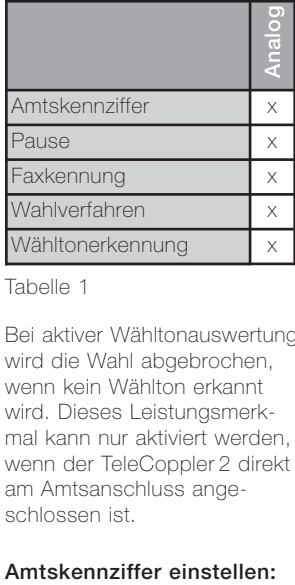

Tabelle 1

Bei aktiver Wähltonauswertung wird die Wahl abgebrochen, wenn kein Wählton erkannt wird. Dieses Leistungsmerkmal kann nur aktiviert werden, wenn der TeleCoppler 2 direkt am Amtsanschluss angeschlossen ist.

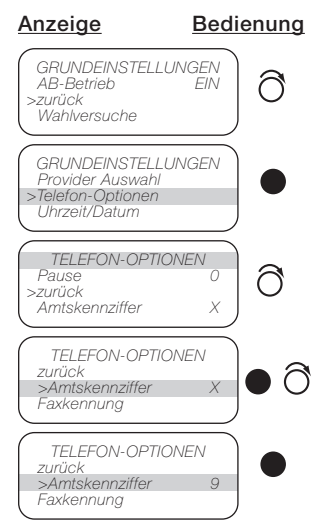

#### 6.1.1 Menü Grundeinstellungen

#### 6.1.1.6 Telefon-Optionen einstellen

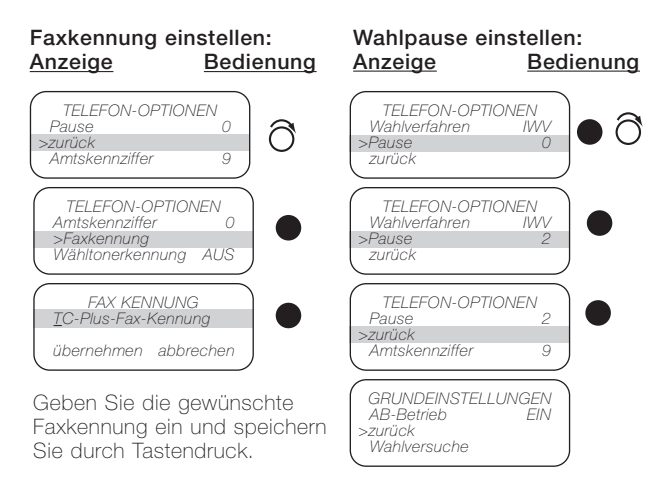

### Wähltonerkennung einstellen:<br>Anzeige

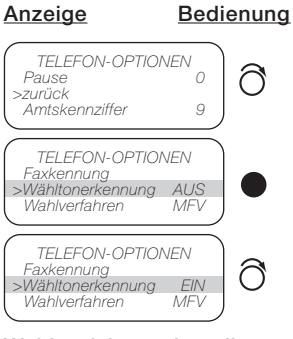

#### Wahlverfahren einstellen: Anzeige Bedienung

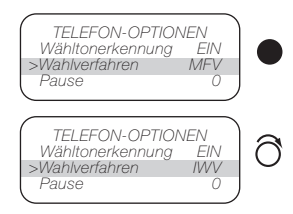

#### 6.1.2 Menü Sprachmeldungen

#### 6.1.2.1 Displaysprache wählen

Die Sprache der Displaymeldungen ist einstellbar. Es können die Sprachen Deutsch, Englisch, Französisch, Spanisch, Italienisch und Niederländisch ausgewählt werden. Sie finden den Menüpunkt Displaysprache" unter den Grundeinstellungen.

Hinweis: Die Sprache der Sprachausgabe wird durch diesen Menüpunkt nicht beeinflusst.<br>**Anzeige** 

#### Bedienung

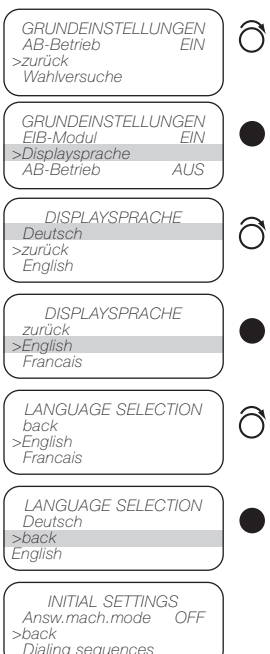

#### 6.1.2.2 Betrieb mit dem Anrufbeantworter

Ist im Menü Grundeinstellungen der Punkt "AB-Betrieb" auf "FIN" gestellt (Verfahrensweise wie bei der Wähltonerkennung, Seite 30), schaltet sich der TeleCoppler 2 bei einem Anruf nicht ein, so dass ein angeschlossener Anrufbeantworter den Anruf abfragen kann.

Legt ein Anrufer nach dem ersten Ruf auf, wartet mindestens 10 Sekunden und ruft dann innerhalb von 60 Sekunden wieder an, schaltet der TeleCoppler 2 nach dem ersten Ruf an. Somit kann wahlweise ein angeschlossener Anrufbeantworter oder der TeleCoppler 2 angesprochen werden (s. auch Seite 49). Die eingestellte Rufanzahl wird in diesem Modus ignoriert.

#### 6.1.2.3 Sprachmeldungen aufrufen

Im Auslieferzustand sind alle notwendigen Ansagen und Alarmmeldungen vorgegeben. Um sie an Ihre individuellen Bedürfnisse anzupassen, haben Sie die Möglichkeit, eigene Texte aufzusprechen. Dazu benötigen Sie ein Hörerset, dass Sie wie auf Seite 9 beschrieben anschließen. Sie können alle oder nur einige Ansagetexte ändern. Für jeden Text stehen Ihnen 6 Sekunden Zeit zur Aufzeichnung zur Verfügung. Im Display wird ein Balken angezeigt, der bei der Aufnahme und Wiedergabe abnimmt und Ihnen so anzeigt, wieviel Zeit für die Aufnahme noch zur Verfügung steht.

Sie starten und stoppen die Aufnahme mit dem Taster. Anschließend können Sie Ihre Ansage kontrollieren. Auf Seite 51 finden Sie eine Liste der Texte, die Sie aufzeichnen können.

Die Prozedur für die Aufnahme und das Abspielen sieht wie folgt aus:

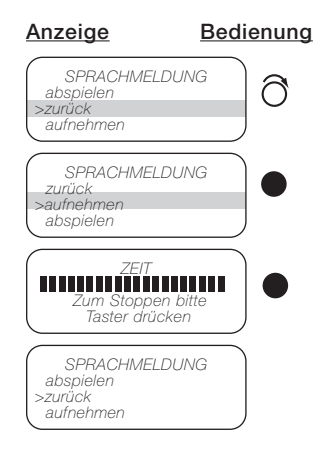

#### 6.1.2.4 Eingangsmeldungen bearbeiten

Eingangsmeldungen werden abgesetzt, wenn Alarm 1 bis 6 ausgelöst wird. Um für diese Ansagen individuelle Texte aufzunehmen, wählen Sie unter Sprachmeldungen das Menü "Eingangsmeldungen" und dort den jeweiligen Alarm, den Sie ändern oder kontrollieren möchten. Gehen Sie dann nach dem unter Sprachmeldungen gezeigten Ablauf vor.

#### 6.1.2.5 Ausgangsmeldungen bearbeiten

Unter diesem Begriff werden die Zustände (EIN/AUS) der angeschlossenen Geräte verstanden. Es können für die konventionellen Geräte 1 bis 6 individuelle Sprachmeldungen aufgesprochen werden. Zur Kontrolle oder zum Aufnehmen neuer Texte gehen Sie unter Sprachmeldungen in das Menü "Ausgangsmeldungen" und wählen Sie das entsprechende Gerät aus.

#### 6.1.2.6 Ansagetexte bearbeiten

Statt der vorgegebenen sprachlichen Bedienerführung können Sie auch Ihre persönlichen Ansagen verwenden, um z. B. beim Melden Ihren Namen oder Ihre Rufnummer zu nennen. Die Vorgehensweise ist wie bei den Eingangs- und Ausgangsmeldungen. Den Menüpunkt finden Sie unter Sprachmeldungen im Menü "Ansagetexte".

#### 6.1.3 Menü Meldeeingänge

Sie können für die sechs konventionellen Meldeeingänge jeweils bis zu vier Ziele (Meldeversuche) programmieren, zu denen eintreffende Alarme gemeldet werden sollen (z. B. Wachschutz oder eigenes Handy).

Für jeden Meldeversuch haben Sie die Auswahl zwischen vier Meldeverfahren:

- Ansage per Telefon,
- SMS,
- E-Mail oder
- Fax.

Sie können für diese Verfahren die entsprechende Rufnummer bzw. Adresse und die Meldung (Textmeldung oder Ansage) festlegen.

Für jeden Meldeeingang können Sie eingeben, ob der Alarm über einen Öffner- oder Schließerkontakt initiiert werden soll.

Bei den Meldeverfahren SMS, Fax und E-Mail sollten Sie den Menüpunkt "Nächste Meldung" auf "EIN" stellen, um zusätzlich die definierte Sprachmeldung absetzen zu können, da die Bestätigung bei diesen Verfahren nach Übermittlung an den Provider bzw. an das Faxgerät erfolgt und nicht sichergestellt ist, dass die Nachricht auch gelesen wurde.

Wenn keine Bestätigung erfolgt, wird ein örtlicher Alarm ausgelöst und auf der Anzeige des TeleCoppler 2 erscheint "Wahl ohne Erfolg".

Ist keine Rufnummer programmiert, wird sofort der örtliche Alarm eingeschaltet und auf dem Display erscheint "Keine Rufnummer".

Ein ausführliches Beispiel für den Ablauf einer Alarmmeldung sehen Sie im Kapitel "Funktion", Seite 44.

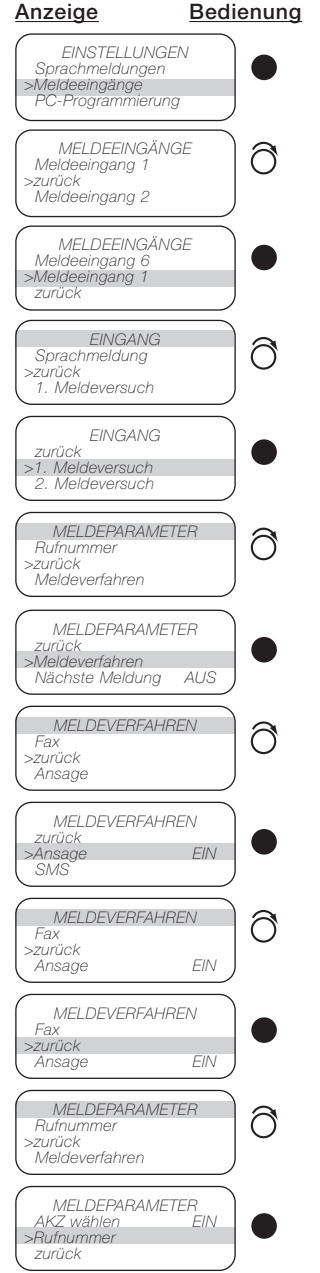

Geben Sie die Rufnummer ein wie z. B. unter CLIP-Nummer angegeben (s. Seite 28). Anschließend fahren Sie mit der Eingabe unter Meldeparameter fort.

Mit "AKZ wählen FIN" schalten Sie die unter "Telefon-Optionen" eingegebene Amtskennziffer und Wahlpause aktiv.

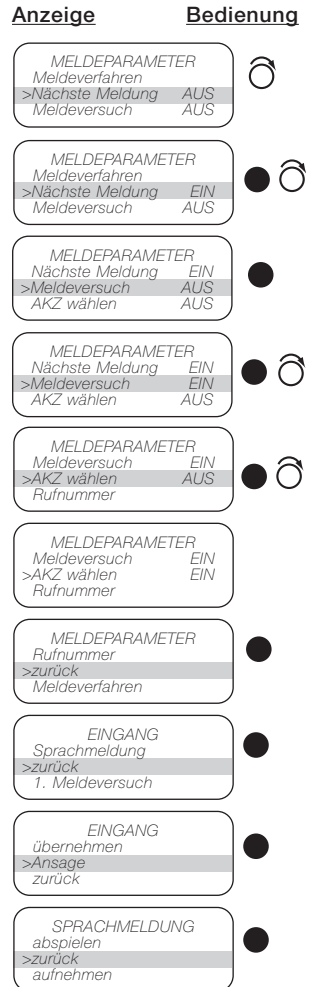

#### 6.1.3 Menü Meldeeingänge

Für das Abspielen oder Aufnehmen von Sprachmeldungen verfahren Sie wie unter Sprachmeldungen (s. Seite 31) beschrieben.

Für die Meldeverfahren "FAX" und "SMS" gilt dieselbe Vorgehensweise wie für "Ansage" beschrieben. Auch hier wird die entsprechende Rufnummer eingegeben. Statt einer Ansage verfassen Sie unter "Textmeldung" eine Nachricht, die 160 Zeichen lang sein darf. Sie wird im Alarmfall per Fax weitergeleitet oder als SMS versandt.

Hinweis: Beachten Sie bitte. dass die E-Mail-Adresse (Melderufnummer beim Meldeverfahren E-Mail) in die Anzahl der Zeichen eingeht. Außerdem muss ein Provider eingestellt sein, der E-Mailing unterstützt.

Sollten Sie für alle Meldeeingänge gleiche Eintragungen vornehmen wollen, können Sie nach Konfiguration des Meldeeingangs 1 den Menüpunkt "übernehmen" wählen und Ihre Angaben werden bei den restlichen Meldeeingängen automatisch kopiert.

#### Menü PC-Programmierung

Alle am TeleCoppler 2 einstellbaren Menüpunkte können auch komfortabler am PC programmiert werden. Für das Laden der aktuellen Einstellungen vom oder zum PC muss der TeleCoppler 2

auf "PC-Programmierung" gestellt werden. Die ausführliche Anleitung dazu finden Sie im Kapitel "Konfiguration mit dem PC", Seite 36.

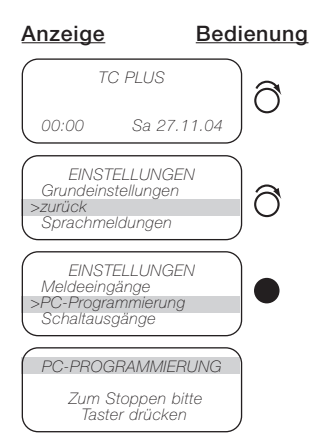

#### 6.1.5 Menü Schaltausgänge

Für die Ausgänge 1 bis 6 können Sie für die Schaltzustände "EIN" oder "AUS" die entsprechenden Ansagen abhören oder aufnehmen.

Außerdem können Sie den Stromstoßbetrieb einschalten und den Schaltzustand bestimmen, d. h. Sie legen fest, welchen Zustand das Gerät nach einem Netzausfall bei Wiederkehr des Stroms haben soll.

Die Ansagen lassen sich im Menü "Sprachmeldungen" einstellen.

#### 6.1 Konfiguration mit dem Drehtaster

#### 6.1.6 Menü Alarmmeldungen

Es werden die letzten 20 Alarmmeldungen gespeichert und angezeigt. Die aktuellste Meldung steht als oberste in der Auflistung. Die Anzeige hat folgendes

Format:

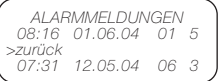

Von links nach rechts können Sie pro Zeile Folgendes ablesen:

Uhrzeit; Datum; Nummer des Meldeeingangs, der ausgelöst wurde; ob und wo der Meldeversuch bestätigt wurde. Hierbei bedeuten

- 0: nicht bestätigt
- 1- 4: erster Meldeversuch, der bestätigt hat
- 5: am TeleCoppler 2 bestätigt.

Das PC-Programm ist auf der mitgelieferten CD enthalten. Sie beinhaltet Bedienungsanleitungen und die Software (die jeweiligen Verzeichnisse sind entsprechend benannt). Starten Sie für die Installation die Datei "Setup" im Verzeichnis "Software" und folgen Sie den Anweisungen auf dem Bildschirm.

Auf Ihrer Festplatte wird unter Programme ein Ordner "TC Plus" angelegt, in dem die gesamte TC-Plus-Software gespeichert wird.

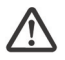

Löschen Sie das Verzeichnis ausschließlich über die Deinstallati-

ons-Routine des Windows-Betriebssystems Ihres PCs.

Während der Installation wird auf dem Desktop automatisch das Icon .TC Plus" angelegt. Damit können Sie das Konfigurationsprogramm starten. Mit diesem Programm können Sie sowohl die Daten aus dem TeleCoppler 2 laden als auch den TeleCoppler 2 mit neuen Daten versehen. Hierfür muss der TeleCoppler 2 auf jeden Fall über das mitgelieferte serielle Kabel mit dem PC verbunden und die richtige serielle Schnittstelle eingestellt sein (Anschluss des PC wie auf Seite 9 gezeigt). Mit der beiliegenden Software

können auch andere Geräte-Varianten konfiguriert werden, daher sind im Folgenden auch Funktionen beschrieben, die der TeleCoppler 2 nicht bietet.

- 6.2.1 Allgemeines 6.2.2 Systemvoraussetzungen für das PC-Programm
	- Intel Pentium Prozessor
	- Microsoft Windows 95, Windows 98 Second Edition, Windows Millennium Edition, Windows NT 4.0 mit Service Pack 6, Windows 2000 mit Service Pack 2, Windows XP Professional oder Home, Windows 7
	- 32 MB RAM (64 MB empfohlen)
	- 5 MB freier Festplattenspeicher
	- Serielle Schnittstelle RS 232
	- Grafikauflösung min. 800x600 Pixel

#### 6.2.3 Bildschirmbeschreibung

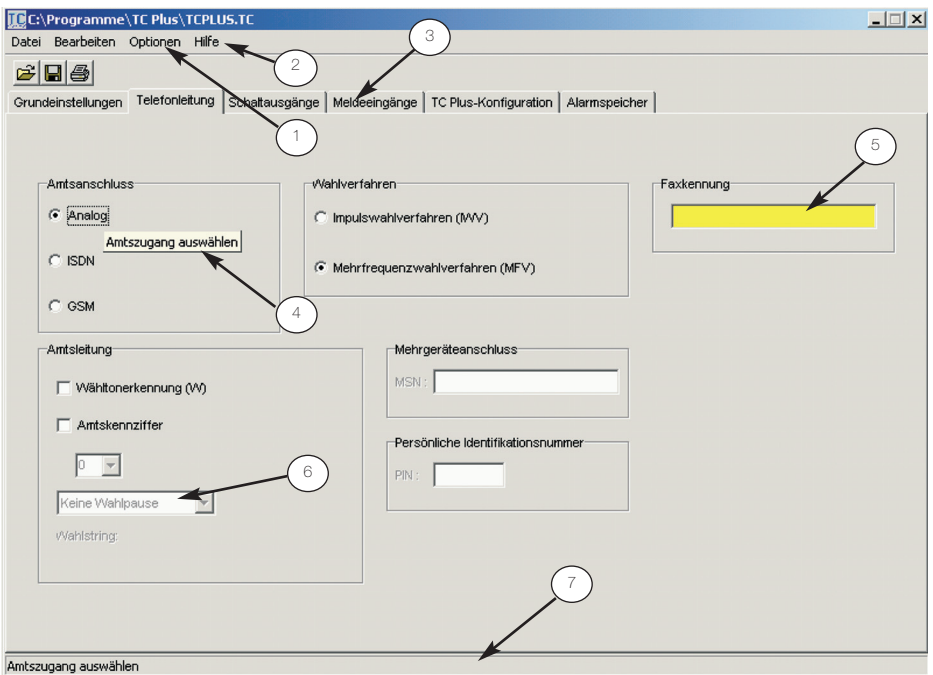

- 1 Die Menüleiste ist wie bei Windows üblich aufgebaut und kann entsprechend benutzt werden.
- 2 Der Menüpunkt "Hilfe" bietet Ihnen Unterstützung bei der Bearbeitung der TC-Plus-Software an. Die Kontexthilfe können Sie über "F1" auf Ihrer PC-Tastatur erreichen, wenn Sie mit dem Cursor auf dem entsprechenden Thema stehen.
- 3 Auf den Registerkarten
	- Grundeinstellungen
	- Telefonleitung
	- Schaltausgänge
	- Meldeeingänge
	- TC-Plus-Konfiguration

• Alarmspeicher können Sie die Merkmale für Ihre persönliche Konfiguration einstellen.

- 4 Bleiben Sie mit dem Cursor für einige Sekunden auf einem Menüpunkt stehen, erscheint ein Kontextmenü, das Ihnen detaillierte Erläuterungen zu dem jeweiligen Punkt bietet. Dieses Leistungsmerkmal können Sie im "Optionen-Menü" ein- und ausschalten.
- 5 Mit dem Cursor angeklickte beschreibbare Felder erscheinen gelb unterlegt.
- 6 Je nach der eingerichteten Betriebsart (analog, ISDN oder GSM) sind einzelne Leistungsmerkmale nicht konfigurierbar, erkennbar durch die schemenhafte Darstellung und dadurch, dass Sie die Merkmale mit dem Cursor nicht anklicken können.

7 Die Erläuterungen der Kontexthilfe finden Sie auch in der unteren Statuszeile auf dem Bildschirm.

#### 6.2.4 Grundeinstellungen

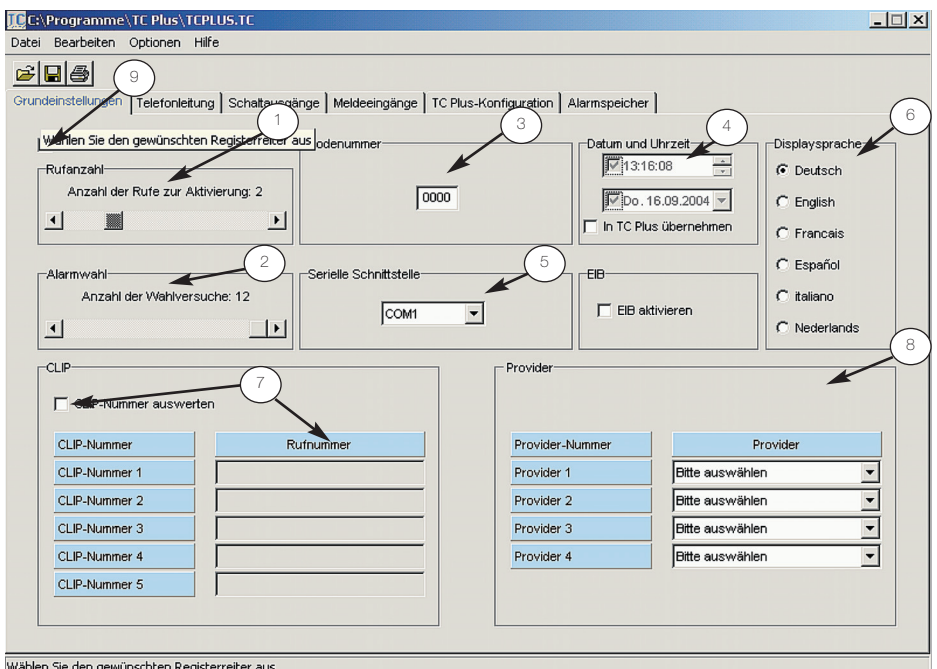

Wählen Sie den gewünschten Registerreiter aus

Bei den Grundeinstellungen können Sie folgende Merkmale programmieren:

1 Rufanzahl

Anzahl der Rufe, nachdem der TeleCoppler 2 den Anruf annimmt (max. 9 Rufe).

2 Alarmwahl

Anzahl der Wahlversuche, die im Alarmfall zu den eingestellten Zielen erfolgen (max. 12).

#### 3 Codenummer

Änderung der werkseitig eingestellten Codenummer (4-stellig). Sie wird bei ankommenden Anrufen abgefragt.

4 Datum und Uhrzeit

Anzeige von Datum und Uhrzeit aus dem PC, Übernahme beim Speichern der Konfiguration im TeleCoppler 2, wenn In TC Plus übernehmen" aktiviert ist.

#### 5 Serielle Schnittstelle

PC-Schnittstelle, an der Ihr TeleCoppler 2 angeschlossen wird.

#### 6 Sprachauswahl

Auswahl einer von sechs Sprachen, in der das Konfigurationsprogramm bzw. die Displaytexte angezeigt werden.

#### 7 CLIP-Nummern

Einstellung und Auswertung der CLIP-Nummer für das Fernschalten und -abfragen, wenn "CLIP-Nummer auswerten" eingestellt ist. Andernfalls lässt sich keine Nummer eingeben. Nur bei exakter Übereinstimmung der Rufnummer des Anrufers mit der eingestellten CLIP-Nummer

werden Anrufe vom Tele-Coppler 2 entgegengenommen. "\*" steht für ein beliebiges Zeichen.

8 Provider Auswahl gängiger Provider für Textnachrichten (s. auch Seite 6).

9 AB-Betrieb

Bei "EIN" werden Anrufe nur vom Anrufbeantworter (AB) entgegen genommen; die Einstellmöglichkeit für die Rufanzahl ist ausgeblendet. Der TeleCoppler 2 ist nur über eine Sonder-Prozedur erreichbar (s. Seite 49).

#### 6.2.5 Telefonleitung

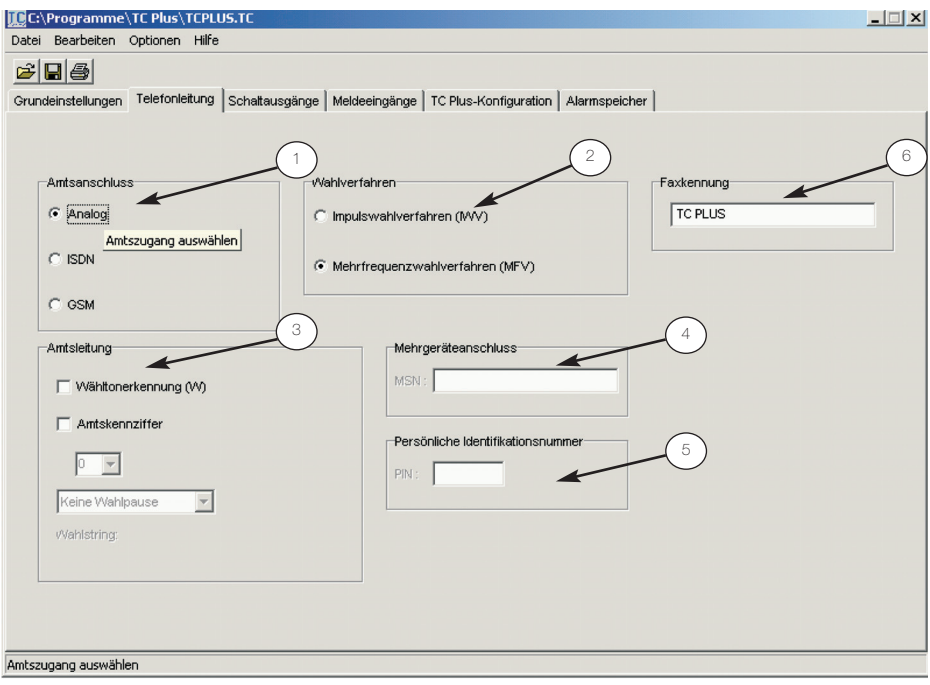

Zur Konfiguration der Telefonleitung gehören folgende anlagenspezifische Merkmale:

- **Amtsanschluss** Auswahl zwischen Analog, ISDN und GSM. Nach dieser Einstellung ergeben sich unterschiedliche erweiterte Konfigurationsmöglichkeiten
- 2 Wahlverfahren Auswahl zwischen IWV und MFV
- 3 Amtsleitung Auswahl der Amtskennziffer und Wahlpause bei TK-Anlagen und der Wähltonerkennung
- 4 Mehrgeräteanschluss-Nummer (nur bei ISDN)
- 5 Persönliche Identifikationsnummer (nur bei GSM)

#### 6 Faxkennung

Text, der auf dem Fax in der obersten Zeile erscheint und den Absender beschreibt (max. 20 Stellen).

Nachdem Sie die Betriebsart für den Amtsanschluss festgelegt haben, können Sie die weiteren Einstellungen vornehmen.

#### 6.2.6 Schaltausgänge

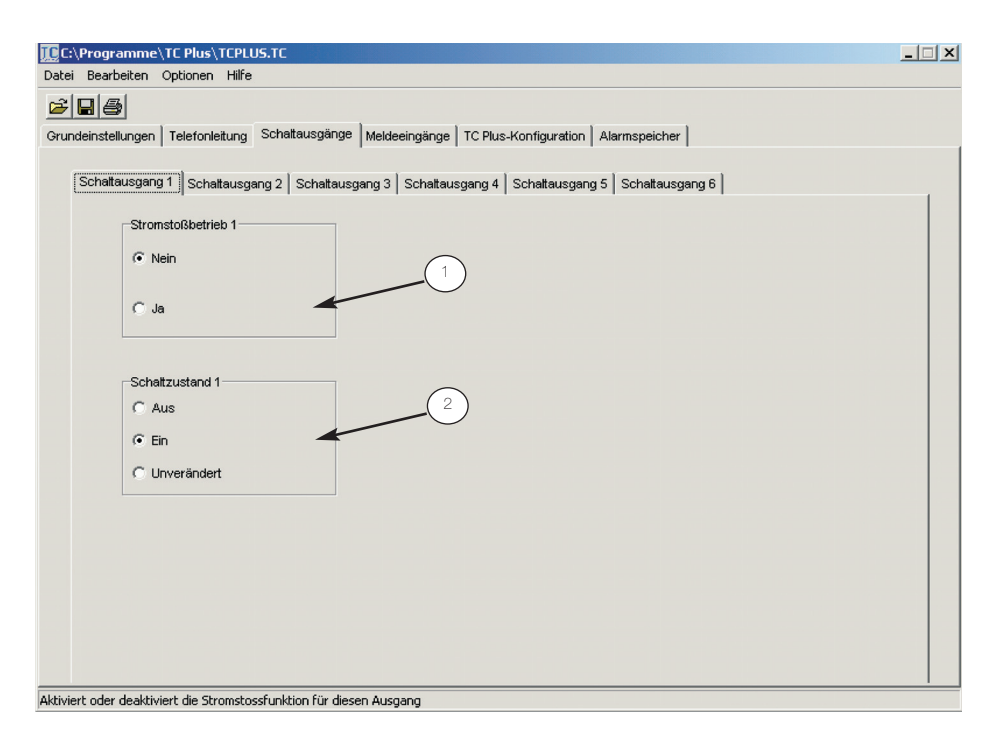

Hier können Sie für die 6 Schaltausgänge getrennt Folgendes einstellen:<br>1 Stromstoßbei

Stromstoßbetrieb Ein- bzw. Ausschalten der **Betriebsart** 

#### 2 Schaltzustand

Festlegen, welchen Zustand der Ausgang nach Wiederkehr der Netzspannung haben soll. Nur möglich, wenn Stromstoßbetrieb auf "Nein" eingestellt ist. Das Speichern einer Schaltzustand-Konfiguration in den Tele-Coppler 2 hat erst Auswirkungen auf die Ausgänge, nachdem bei einem Netzausfall die Netzspannung wieder hergestellt wurde.

#### 6.2.7 Meldeeingänge

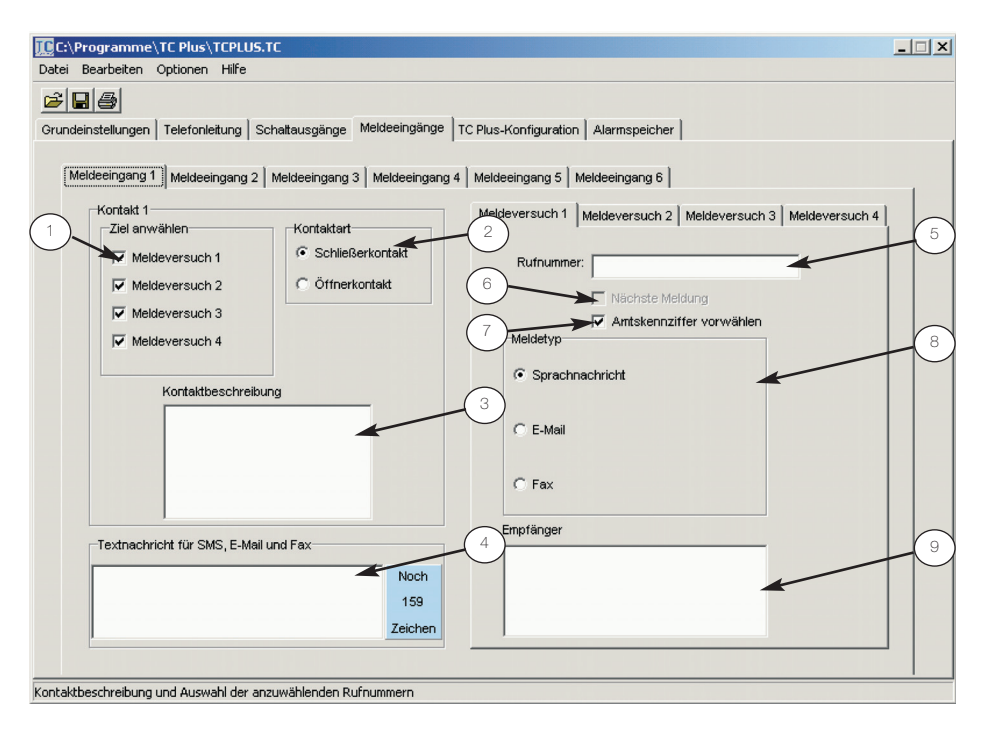

Für die Melde-Eingänge können Sie die Kontakte definieren und jeweils bis zu 4 Ziele festlegen, an die Alarme gemeldet werden sollen. Die Art der Meldungen können Sie ebenfalls bestimmen:

- Ziel anwählen Wieviele und welche Ziele sollen angewählt werden.
- 2 Kontaktart Einstellung für Schließeroder Öffnerkontakt.
- 3 Kontaktbeschreibung Wann und wodurch wurde Alarm ausgelöst. Dies ist nur ein Hinweis für die Dokumentation.
- 4 Textnachricht Eingabe der Meldung (max. 160 Zeichen) für SMS, E-Mail und Fax. Wird die Textnachricht als E-Mail verschickt, verkürzt

sich die maximale Länge um die Anzahl der Zeichen der E-Mail-Adresse. Die Meldung für die Sprachnachricht kann hier nicht bestimmt werden (s. Seite 31ff).

Für die Definition der Rufnummer können folgende Angaben je Rufnummer gemacht werden:

5 Rufnummer

Eingabe der Rufnummer für Sprachnachricht, Fax oder SMS bzw. der E-Mail-Adresse.

6 Nächste Meldung Trotz Alarmbestätigung soll die nächste Meldung abgesetzt werden, um durch unterschiedliche Meldetypen über die Störung zu informieren oder weitere

Endgeräte oder Personen zu erreichen.

7 Amtskennziffer vorwählen

> Vorwahl der eingestellten Amtskennziffer für Rufnummern außerhalb einer TK-Anlage.

8 Meldetyp

Festlegen, ob die Meldung als Ansage, SMS, E-Mail oder Fax ausgegeben werden soll.

9 Empfänger Nähere Auskünfte über den Empfänger dieser Nachricht (z. B. Name, Adresse usw.).

Hinweis: Die Informationen zum Kontakt (3) und zum Empfänger (9) werden nur in der Konfigurationsdatei und nicht im Gerät gespeichert.

#### 6.2.8 TeleCoppler-2-Konfiguration

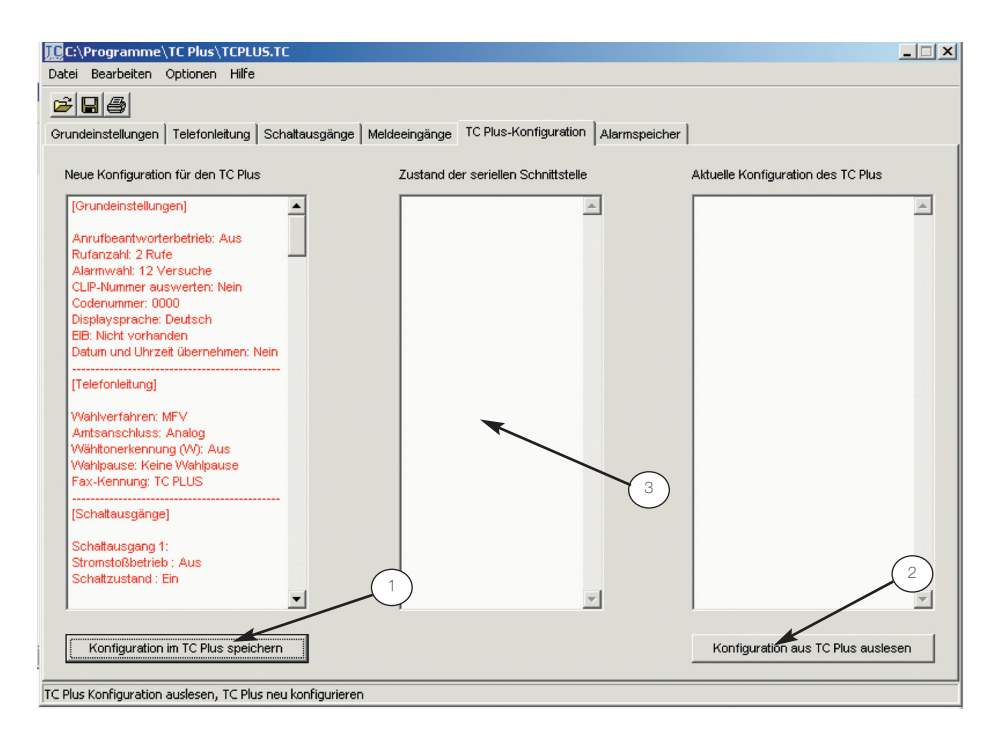

Folgende Einstellungen können Sie an der TC-Plus-Konfiguration vornehmen:<br>1 Konfiguration im

- **Konfiguration im TC** Plus speichern Übertragen der geänderten oder neuen Konfiguration zum Tele-Coppler 2.
- 2 Konfiguration aus TC Plus auslesen

Übertragen der im Tele-Coppler 2 aktuellen Konfiguration auf den PC.

3 Nach dem Auswählen von 1 oder 2 werden Sie aufgefordert, am Tele-Coppler 2 zunächst das Menü "PC-Programmierung" aufzurufen. Danach erhalten Sie die Meldung "Der TC Plus wurde neu initialisiert".

#### 6.2.9 Alarmspeicher

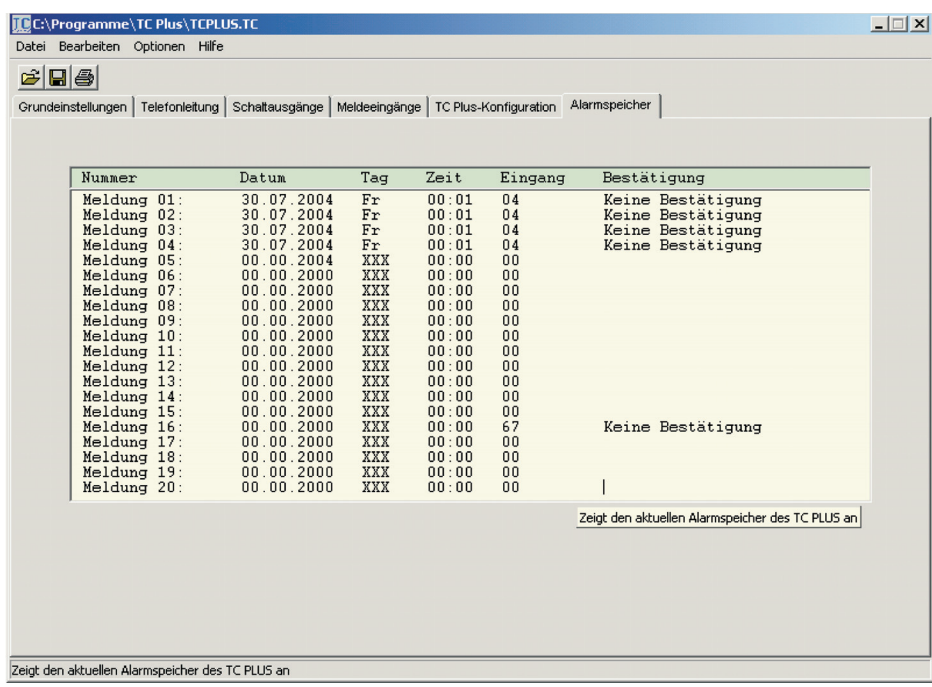

Im Alarmspeicher werden die letzten 20 gespeicherten Alarmmeldungen angezeigt. Die Meldungen geben Aufschluss über das Datum, die Uhrzeit, den Meldeeingang des Alarms und die Art der Bestätigung.

#### 7.1 Geräte schalten oder abfragen

Über das Telefon können an den TeleCoppler 2 angeschlossene Geräte ferngeschaltet oder -abgefragt werden.

Für das Schalten und Abfragen der Geräte wird folgendes Prinzip aus MFV-Zifferncodes verwendet:

- Geräteziffer: X Y Z X Geräteart
- 0=konventionelles Gerät Y Geräte-Nummer
- 1 bis 6 (bei konv. Geräten) Z Funktion
	- 0=ausschalten 1=einschalten

#### Bedienung

Zwei Rufe werden gesendet

Codenummer 0 0 0 0 wählen <sup>1</sup>

Ziffer (z. B. 010) wählen

#=abfragen Die Geräteziffer ist dreistellig. Das erste Zeichen (X) steht für die Geräteart (konventionell  $(0)$ ). Die Geräte-Nummer (Y) kann zwischen 1 und 6 liegen. Das letzte Zeichen (Z) sagt aus, ob der Gerätezustand geschaltet oder abgefragt werden soll (0, 1 oder #). Eine Übersicht der möglichen Eingaben ist in Tabelle 5 auf Seite 51 dargestellt. Hinweis: Während der Ansagen wird die Eingabe von Ziffern ignoriert. Warten Sie deshalb das Ende der Sprachmel-

#### Ansage

Hier ist der TC Plus. Bitte wählen Sie die Codenummer.

Bitte wählen Sie die Geräteziffer.

Das Gerät 1 ist ausgeschaltet.

Ein Alarm, der während einer Telefonverbindung ausgelöst wird, wird erst nach dem Trennen einer bestehenden Verbindung abgesetzt.

dung ab, bevor Sie etwas eingeben.

<sup>1</sup> Bei Einsatz des TeleCoppler 2 in einer TK-Anlage kann es notwendig sein, diese für MFV-Signale transparent zu schalten, damit eintreffende MFV-Signale nicht von der Anlage ausgewertet werden. Lesen Sie hierzu ggf. in der Bedienungsanleitung Ihrer TK-Anlage nach.

#### 7.2 Falsche Codenummer korrigieren

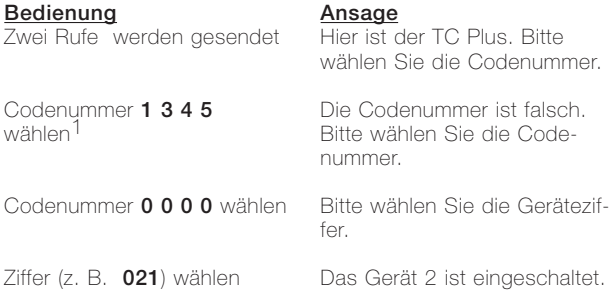

<sup>1</sup> Nach drei Fehlversuchen wird die Verbindung ausgelöst.

#### 7.3 Zustandsmeldungen an externe Teilnehmer

Die sechs konventionellen Meldeeingänge setzen automatisch Meldungen an die programmierten Meldeziele ab. Die Anzahl der Meldungen (Wahlversuche) und die Art (Meldeverfahren) ist abhängig von der Einstellung unter dem

entsprechenden Menüpunkt (s. Kapitel "Konfiguration mit dem Drehtaster", Seite 27ff oder "Konfiguration mit dem PC", Seite 36ff). Sollten alle Alarmrufe unbestätigt bleiben, wird der örtliche Alarmausgang (ÖA) gesetzt

und dadurch ein dort angeschlossener Alarmgeber eingeschaltet. Ein Alarm kann auch direkt am TeleCoppler 2 (Drehtaster oder externer Bestätigungstaster) bestätigt werden.

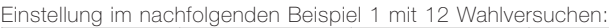

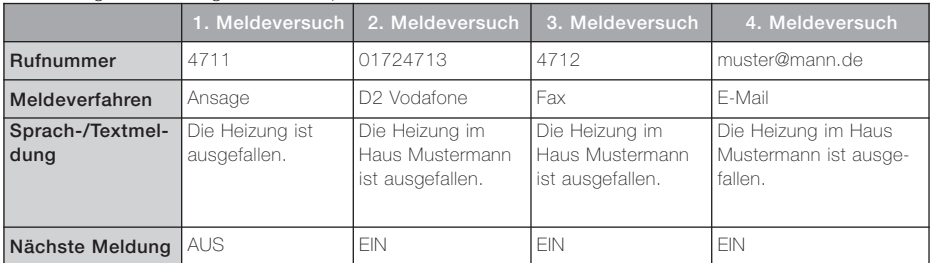

#### Tabelle 3

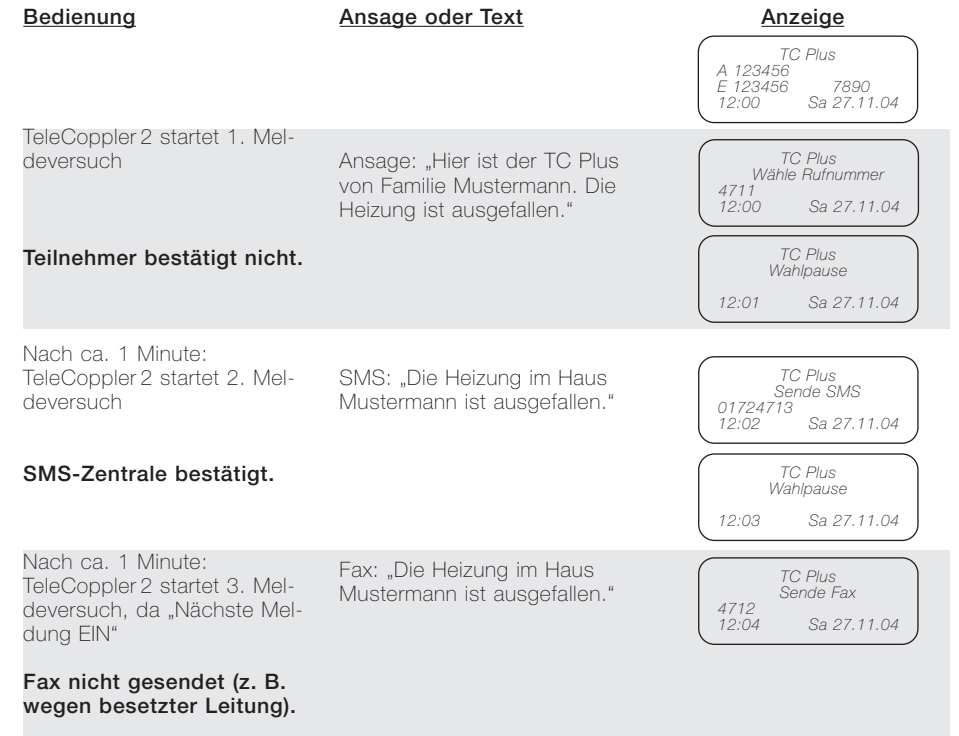

#### 7.3 Zustandsmeldungen an externe Teilnehmer

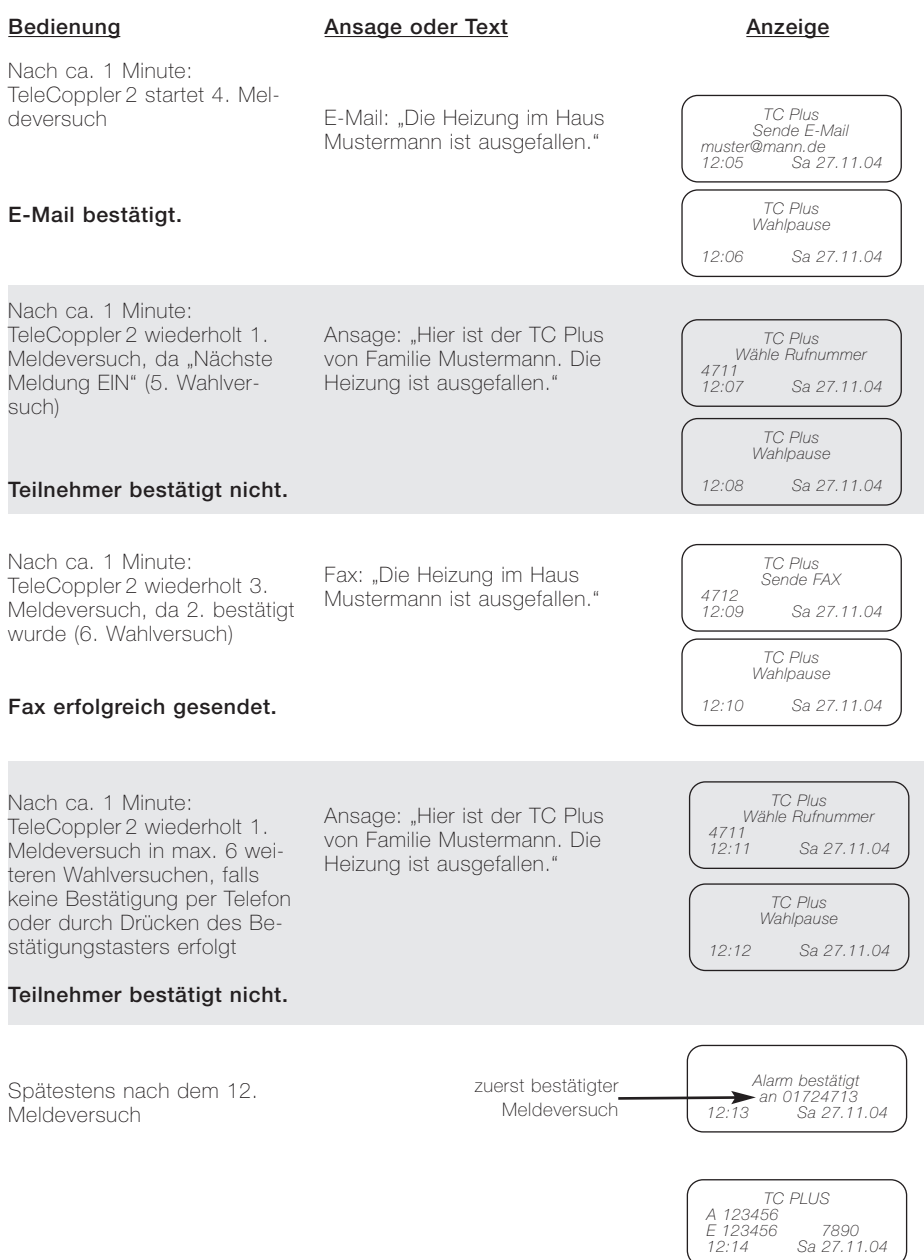

#### 7.3 Zustandsmeldungen an externe Teilnehmer

Wäre "Nächste Meldung" bei allen Meldeversuchen auf "AUS" geschaltet, hätte der TeleCoppler 2 nach dem 2. Wahlversuch die Alarmmeldung abgebrochen, da die Übermittlung der SMS an den Provider als bestätigte Alarmmeldung gilt.

Wird keiner der Meldeversuche bestätigt, erscheint folgende Anzeige auf dem Display

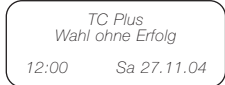

und der örtliche Alarm wird ausgelöst.

Beispiel 2 zeigt den Ablauf bei sofortiger Alarmbestätigung durch den angerufenen Teilnehmer 4711 mit denselben Einstellungen wie bei Beispiel 1.

Beispiel 2:

#### Bedienung

#### Ansage oder Text

TeleCoppler 2 startet 1. Meldeversuch

> Ansage: "Hier ist der TC Plus von Familie Mustermann. Die Heizung ist ausgefallen."

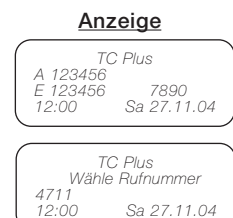

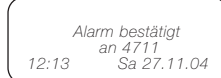

### Teilnehmer bestätigt mit  $*$ .

#### 7.4 Alarmbestätigung

Die Bestätigung eines Alarms können Sie sowohl am Tele-Coppler 2 direkt über den Drehtaster oder einen abgesetzten Bestätigungstaster als auch über das Telefon, an dem der Alarm gemeldet wird, mit  $*$  ausführen. Bei Sprachmeldungen bestätigen Sie den Alarm während der Sprachpause am angerufenen Telefon durch die Wahl des MFV-Zeichens \*. Bei Textmeldungen gilt der Alarm als bestätigt, wenn dem Provider die Textmeldung erfolgreich zugestellt wurde.

Hinweis: Der Versand von Textmeldungen kann beim Provider mit erheblicher Zeitverzögerung erfolgen.

Diese Versandart ist daher für das Absetzen sicherheitsrelevanter Alarmmeldungen nicht geeignet.

#### 7.5 Funktion bei Anrufbeantworter-Betrieb (AB-Betrieb)

Ist im Menü Grundeinstellungen der Punkt "AB-Betrieb" auf "EIN" gestellt, schaltet sich halb von 60 Sekunden nochder TeleCoppler 2 bei einem Anruf nicht ein. Legt der Anrufer jedoch nach dem ersten

Ruf auf, wartet mindestens 10 ein angeschlossener Sekunden und ruft dann inner-Anrufbeantworter oder der Temals an, schaltet sich der TeleCoppler 2 nach dem ersten Ruf an. Somit kann wahlweise

Ansage

leCoppler 2 angesprochen werden.

#### Funktion

TeleCoppler 2 schaltet sich nicht an.

Bedienung Rufe werden gesendet

Anrufer legt auf

Anrufer ruft innerhalb von 60 s wieder an

Rufe werden gesendet

alternativ: TeleCoppler-2-Anschluss wird nach der Anzahl der Rufe, die am AB für das Anschalten des AB eingestellt sind, angerufen.

Hier ist der TC Plus. Bitte wählen Sie die Codenummer.

AB schaltet sich an.

#### 7.6 Wähltonauswertung

#### 7.7 Leitungsüberwachung

Bei aktiver Wähltonauswertung ("Wähltonerkennung EIN") wird die Wahl abgebrochen, wenn kein Wählton erkannt wird. Der TeleCoppler 2 geht dann zum nächsten Meldeversuch über.

Der TeleCoppler 2 analog ist mit einer Leitungsüberwachung ausgestattet. Bei Unterbrechung der Anschlussleitung wird nach ca. 40 Sekunden und bei Kurzschluss der Telefonleitung nach ca. 15 Sekunden der Ausgang ÖA gesetzt und auf dem Display "Leitungsstörung" angezeigt. Zum Rücksetzen des ÖA wird der Drehtaster gedrückt, der gleichzeitig als Bestätigungstaste dient.

#### 7.8 Verhalten bei Netzausfall

Bei Ausfall des 230-V-Netzes oder bei herausgezogenem Steckernetzgerät ist der Tele-Coppler 2 nicht funktionsfähig. Die Einstellungen bleiben bis auf Datum und Uhrzeit gespeichert und stehen nach Rückkehr der Netzspannung bzw. Einstecken des Steckernetzgeräts wieder zur Verfügung. Das Verhalten der konventionellen Schaltausgänge nach einem Stromausfall ist im Menü "Schaltausgänge" unter "Schaltzustand" einstellbar. Mit "EIN" sind die Ausgänge nach Rückkehr der Netzspannung eingeschaltet, mit "AUS" ausgeschaltet und mit "XXX" sind die Schaltzustände wie vor dem Netzausfall eingestellt. Bei aktiviertem Stromstoß-Schalter-Betrieb wird der Schaltzustand der Ausgänge A1 bis A6 nicht verändert. Durch den Einsatz einer Notstromversorgung können die Auswirkungen eines Netzausfalls vermieden werden.

#### 8 Bedienungshinweise

#### 8.1 Übersicht der Funktionen und Kennziffern

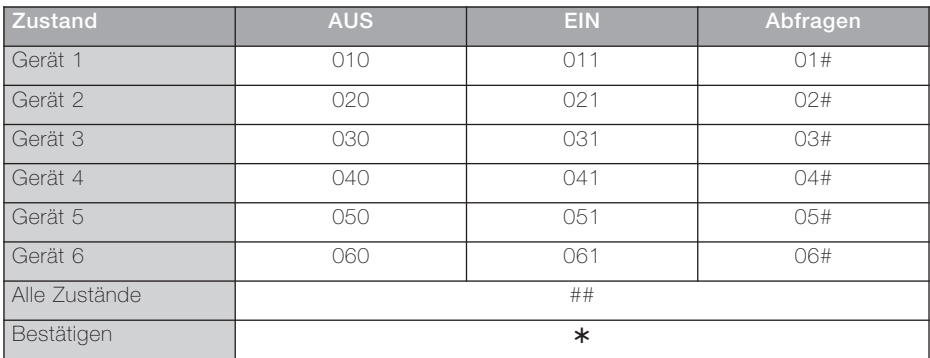

Tabelle 5

#### 8.2 Übersicht der Ansagetexte

#### Ansagetyp

TeleCoppler 2: Codenummer: Codenummer falsch: Geräteziffer: Alarm bestätigt: Gerät-1 Ein: Gerät-1 Aus: Gerät-2 Ein: Gerät-2 Aus: Gerät-3 Ein: Gerät-3 Aus: Gerät-4 Ein: Gerät-4 Aus: Gerät-5 Ein: Gerät-5 Aus: Gerät-6 Ein: Gerät-6 Aus: Alarm 1: Alarm 2: Alarm 3: Alarm 4: Alarm 5: Alarm 6:

#### Ansagetext

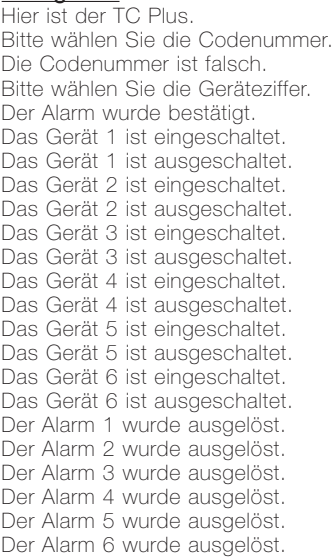

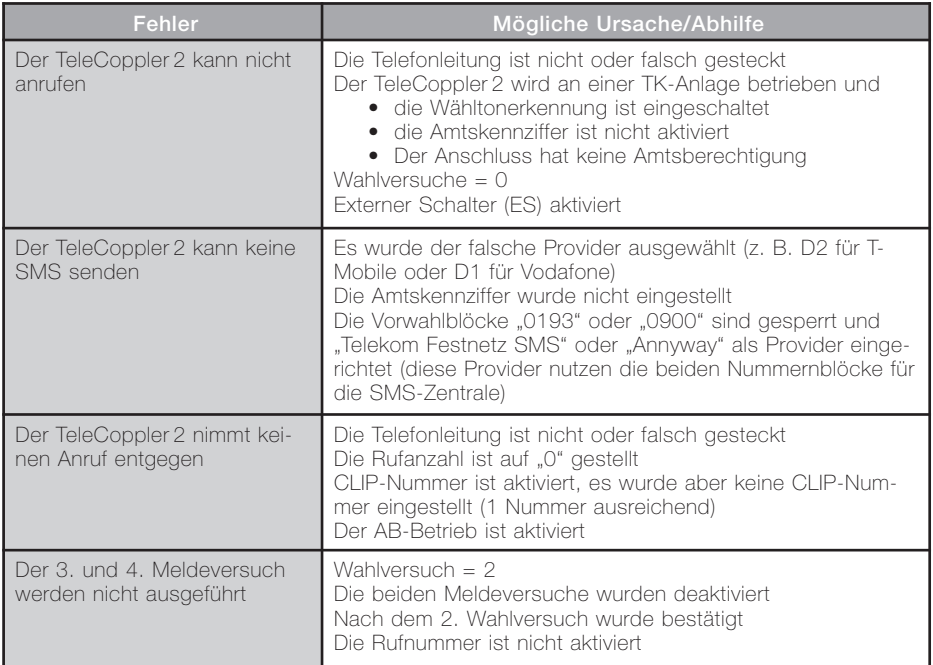

#### Abmessungen

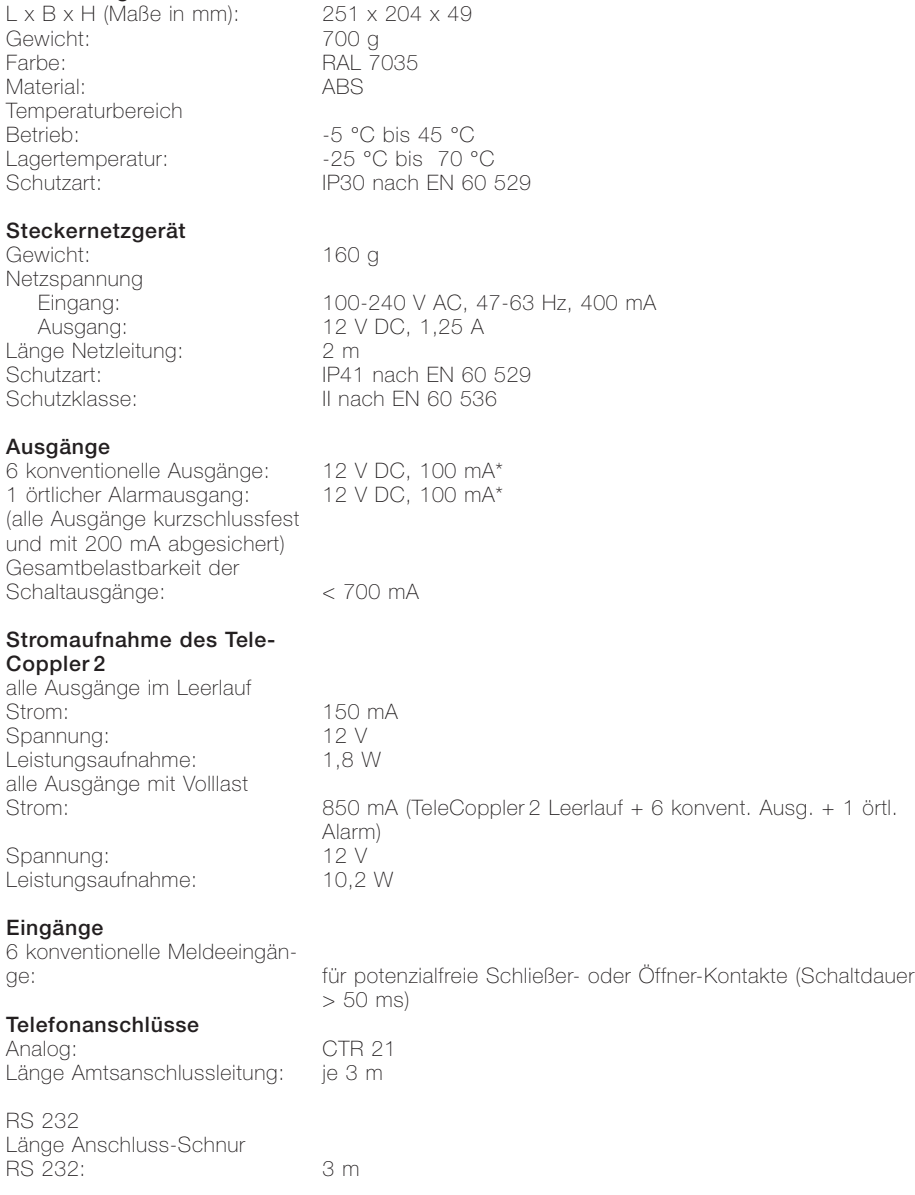

#### 11 Erklärungen zum Produkt

#### 11.1 Gewährleistung

#### 11.3 Informationen zur Elektroschrottverordnung

Wir leisten Gewähr im Rahmen der gesetzlichen Bestimmungen.

#### Bitte schicken Sie das Gerät portofrei mit einer Fehlerbeschreibung über den Fachhandel an unsere zentrale Kundendienststelle:

Gira Giersiepen GmbH & Co. KG Service Center Dahlienstraße 12 42477 Radevormwald Deutschland

#### 11.2 Instandsetzung

Für die Beseitigung des Geräts nach Ende der Nutzung in Ihrem privaten Haushalt stehen Ihnen die Sammelstellen der kommunalen Entsorger zur Verfügung. Bitte erkundigen Sie sich bei der Verwaltung Ihrer Stadt oder Gemeinde.

Auf keinen Fall sollten Sie das Gerät in den unsortierten Siedlungsabfall geben.

Bei unsachgemässer Beseitigung von Elektroschrott könnten gefährliche Stoffe unsere

Umwelt und unser aller Gesundheit beeinträchtigen.

Bitte leisten Sie Ihren Beitrag zur Entlastung der Umwelt, indem Sie dieses Gerät nach Ende seiner Nutzung der umweltgerechten Verwertung zuführen. Das Verwertungssystem wird ab dem 13.8.2005 von den Herstellern der Elektro- und Elektronikgeräte finanziert.

Bitte beachten Sie:

Bei einer evtl. Instandsetzung wird der Urzustand wieder hergestellt. Individuell programmierte Rufnummern und Ansagen sollten Sie sich deshalb notieren, da sie bei der Instandsetzung gelöscht werden.

GIRA Giersiepen GmbH & Co. KG Elektro-Installations-Systeme

Industriegebiet Mermbach Dahlienstraße 42477 Radevormwald

Postfach 12 20 42461 Radevormwald

Deutschland

Tel +49(0)21 95 - 602-0 Fax +49(0)21 95 - 602-339

www.gira.de info@gira.de

## **GIRA**